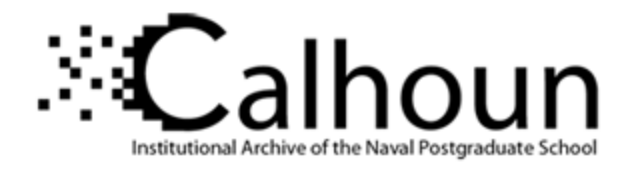

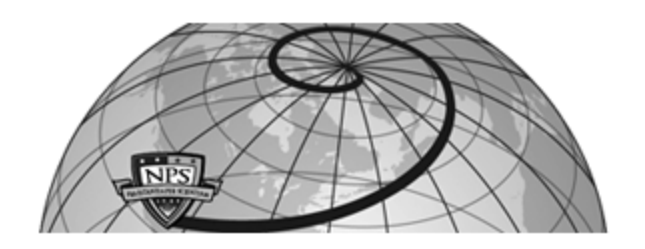

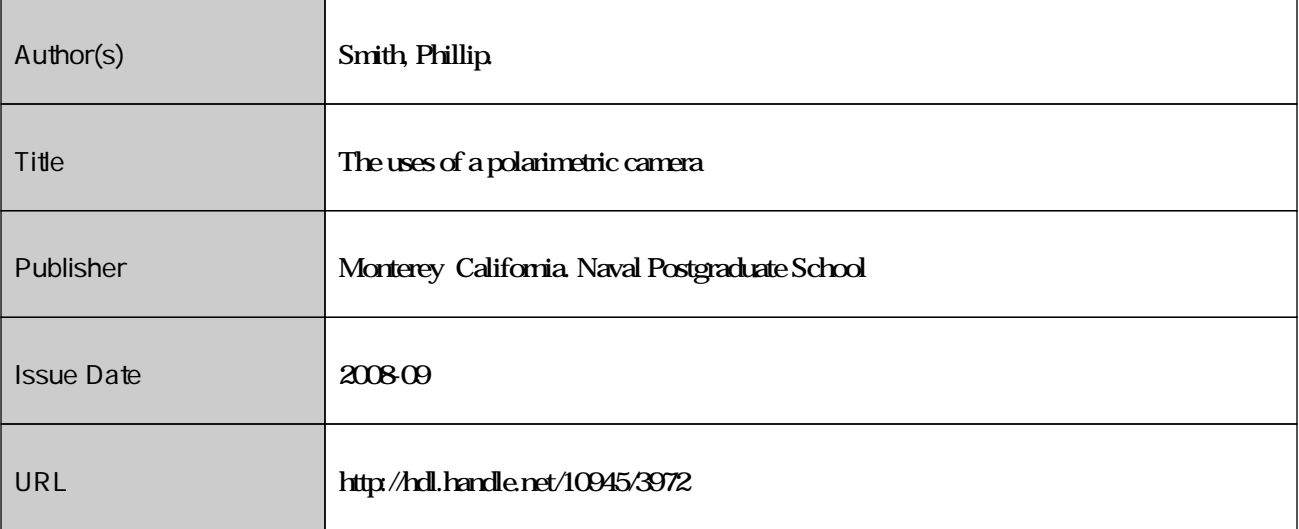

This document was downloaded on May 04, 2015 at 23:42:35

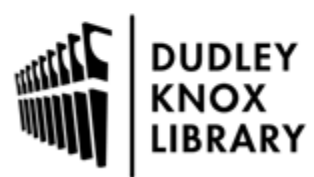

Calhoun is a project of the Dudley Knox Library at NPS, furthering the precepts and goals of open government and government transparency. All information contained herein has been approved for release by the NPS Public Affairs Officer.

> Dudley Knox Library / Naval Postgraduate School 411 Dyer Road / 1 University Circle Monterey, California USA 93943

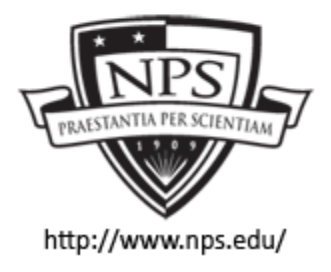

http://www.nps.edu/library

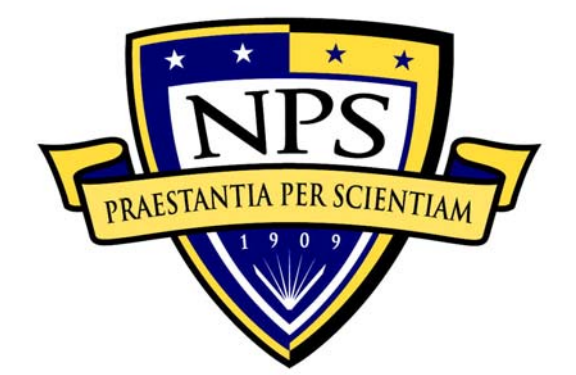

# **NAVAL POSTGRADUATE SCHOOL**

**MONTEREY, CALIFORNIA** 

# **THESIS**

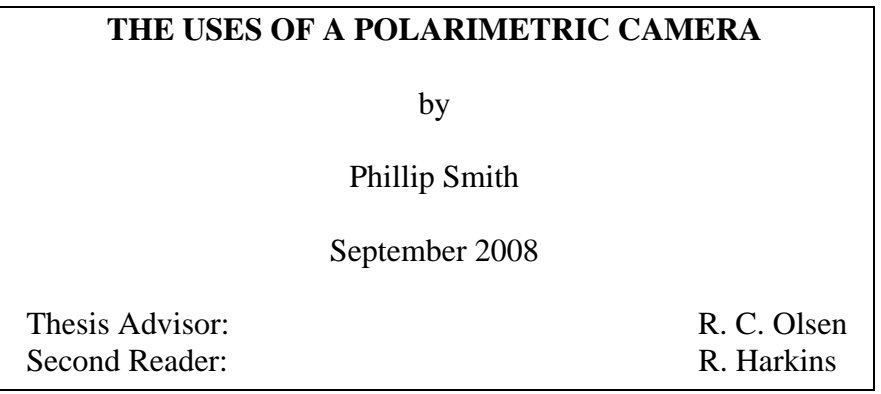

**Approved for public release; distribution is unlimited** 

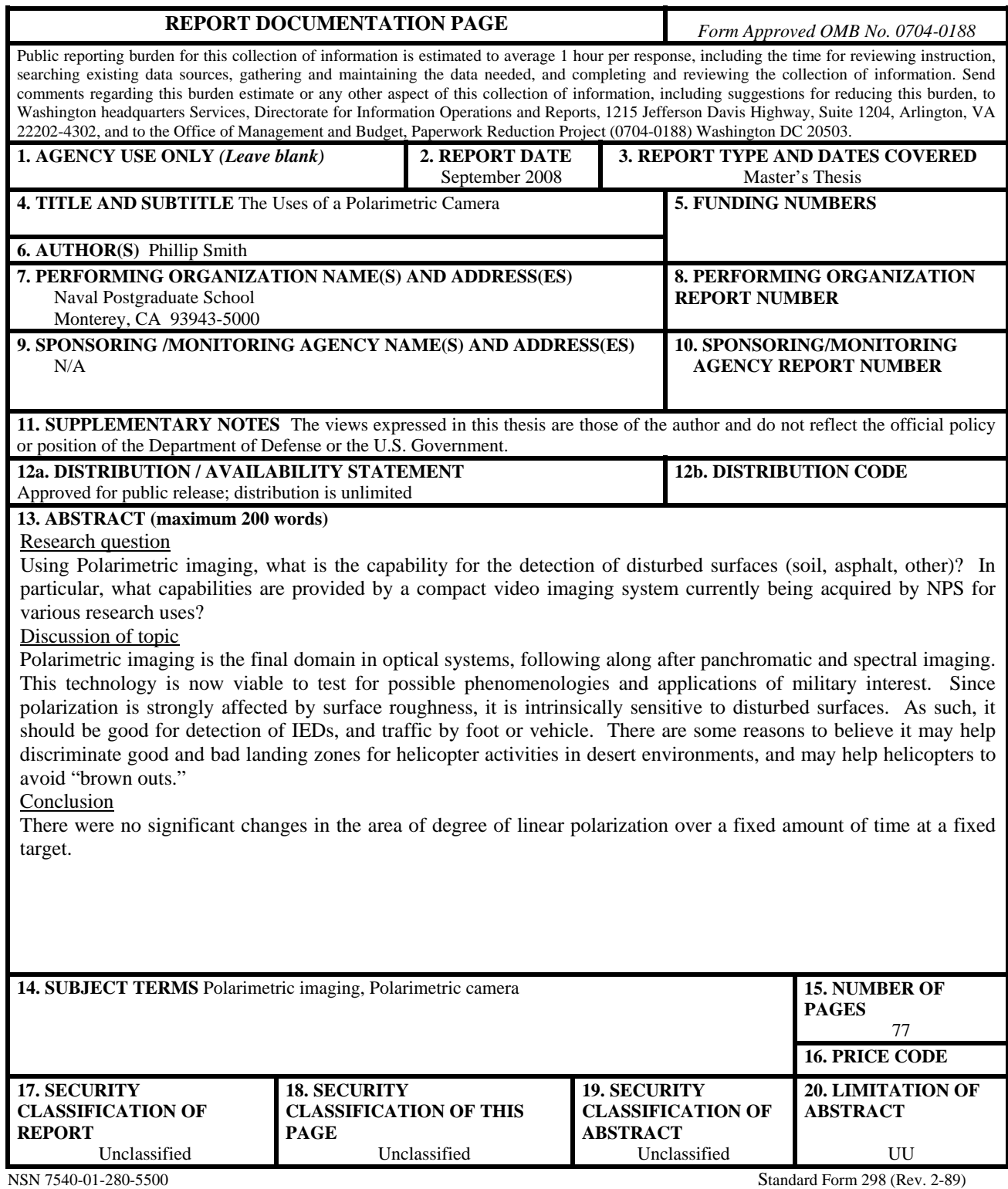

Prescribed by ANSI Std. 239-18

#### **Approved for public release; distribution is unlimited**

## **THE USES OF A POLARIMETRIC CAMERA**

Phillip S. Smith Lieutenant, United States Navy B.A., University of Missouri at Kansas City, 1998

> Submitted in partial fulfillment of the requirements for the degree of

#### **MASTER OF SCIENCE IN SPACE SYSTEMS OPERATIONS**

from the

## **NAVAL POSTGRADUATE SCHOOL September 2008**

Author: Phillip Smith

Approved by: R. C. Olsen

Thesis Advisor

 R. Harkins Second Reader

Rudy Panholzer Chairman, Space Systems Academic Group

## **ABSTRACT**

#### Research question

Using Polarimetric imaging, what is the capability for the detection of disturbed surfaces (soil, asphalt, other)? In particular, what capabilities are provided by a compact video imaging system currently being acquired by NPS for various research uses?

#### Discussion of topic

Polarimetric imaging is the final domain in optical systems, following along after panchromatic and spectral imaging. This technology is now viable to test for possible phenomenologies and applications of military interest. Since polarization is strongly affected by surface roughness, it is intrinsically sensitive to disturbed surfaces. As such, it should be good for detection of IEDs, and traffic by foot or vehicle. There are some reasons to believe it may help discriminate good and bad landing zones for helicopter activities in desert environments, and may help helicopters to avoid "brown outs."

#### Conclusion

There were no significant changes in the area of degree of linear polarization over a fixed amount of time at a fixed target.

# **TABLE OF CONTENTS**

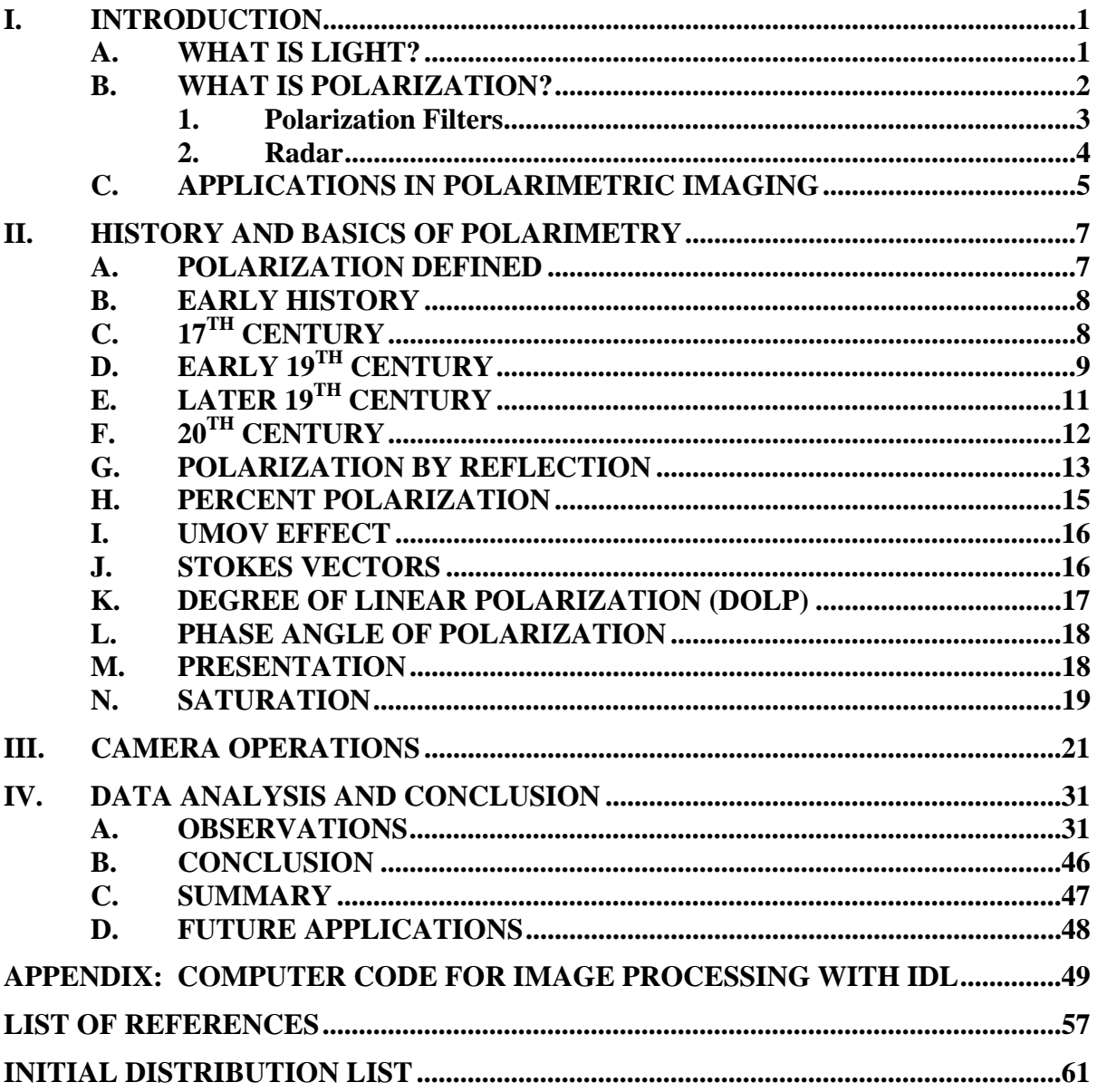

# **LIST OF FIGURES**

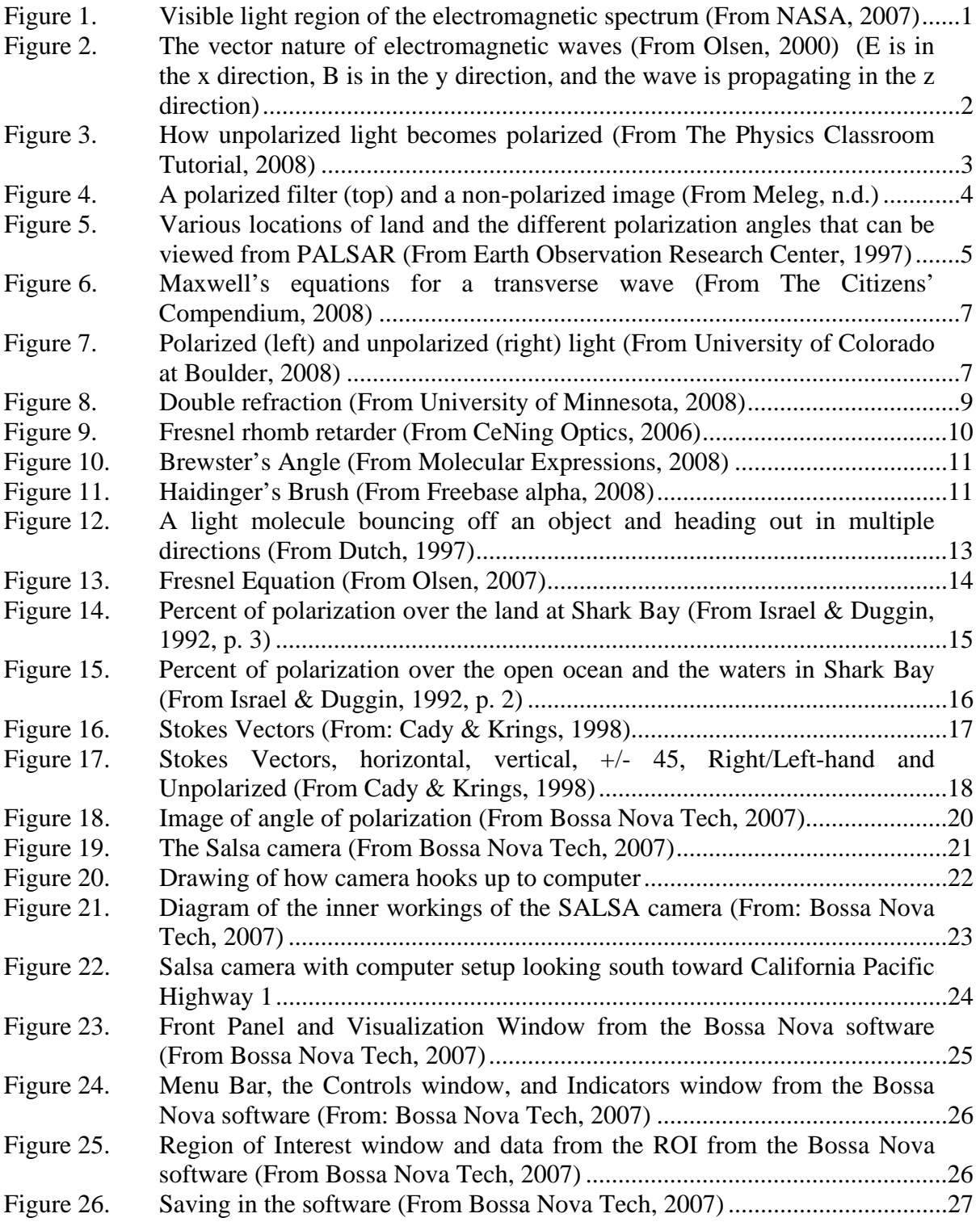

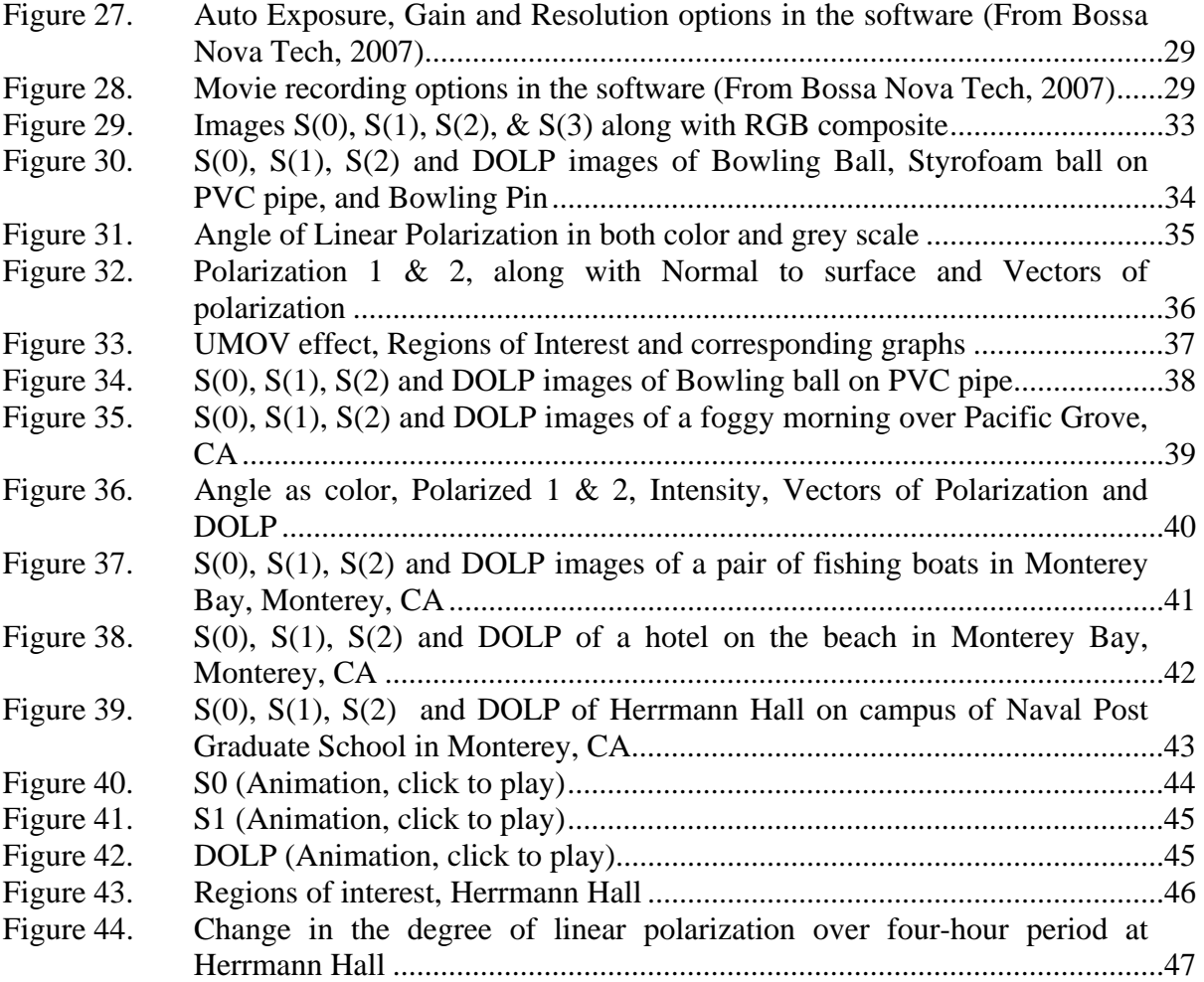

# **LIST OF TABLES**

Table 1. Angle of Polarization in regard to Hue (From Bossa Nova Tech, 2007) ........19

# **ACKNOWLEDGMENTS**

I would like to acknowledge the following people in their help with this thesis:

- Professor R. C. Olsen
- Angela Puetz
- Michelle Lagana
- Maj. C. Collier USMC
- LT B. Barrick USN
- ENS M. Eyler USN
- Richard Black-Howell

## **I. INTRODUCTION**

This thesis deals with observation of visible polarized light with a new camera. In this thesis, the author explores the new opportunity of having a polarized camera to gather data and examine the results without the need for outside analysis. A small review of the history of polarization is first presented, to include some basic terms and ideas that anyone needs to start to examine the results independently. The author has included a wide variety of data sets from the camera that will then be the focus of this thesis.

#### **A. WHAT IS LIGHT?**

Light is defined by the New Oxford Dictionary as "the natural agent that stimulates sight and makes things visible." Visible light has the range of 390nm to 740nm, from a violet to a red light, respectively (as seen in Figure 1). All animals have a sense of light, which is the primary method that they use to interpret the world around them. The human eye cannot sense all of the properties of the entire spectrum of light under normal circumstances. The human eye senses light through two basic parameters: intensity and color (Olsen, 2007, p. 117). Intensity defines the magnitude of light that any one person can see. Color describes the wavelength of light seen (Halliday, Resnick, & Walker, 2001, p. 803).

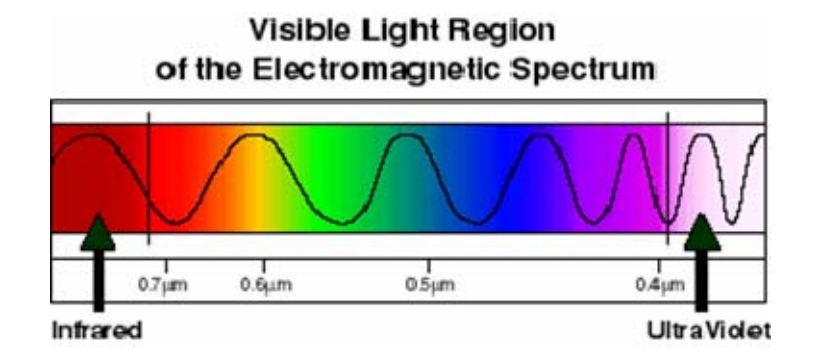

Figure 1. Visible light region of the electromagnetic spectrum (From NASA, 2007)

The term "polarization" describes the possible orientations of the oscillatory process in the plane perpendicular to the transverse wave's path, as seen below in Figure 2. In terms of electromagnetism, polarization refers to the orientation of the plane of electromagnetic vibration normal to the direction of propagation. Natural light may be totally polarized, partially polarized or totally unpolarized. Polarized light is rarely seen by the human eye but might be detected by other animals.

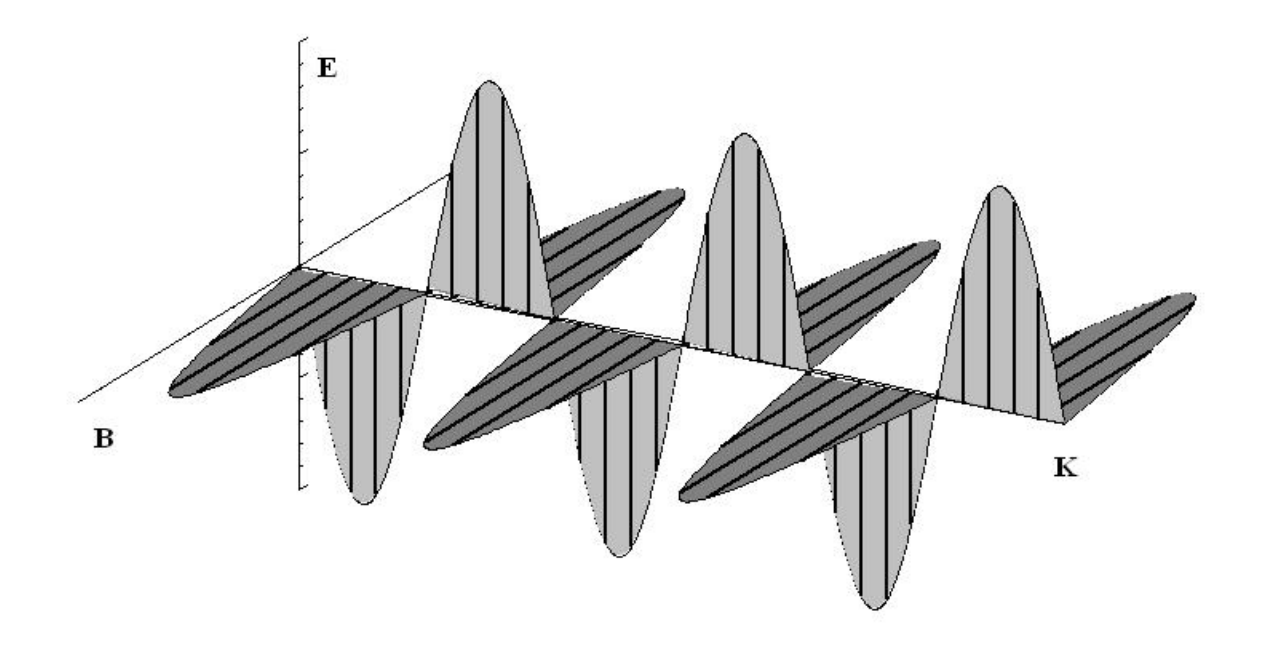

Figure 2. The vector nature of electromagnetic waves (From Olsen, 2000) (E is in the x direction, B is in the y direction, and the wave is propagating in the z direction)

## **B. WHAT IS POLARIZATION?**

Historically, polarization analysis is done with polarized filters in optical wavelengths, as drawn out in Figure 3. The differences in the type and orientation of the polarized light are the result of unpolarized light that vibrates electromagnetically in all planes equally, normal to the direction of propagation. When light comes in contact with any man-made or natural objects, it becomes polarized to a certain degree. These polarization effects can be shown to be unique based upon several factors: phase angle, medium through which light travels, and material with which it is interacting (Egan, 2004, p. 1). Polarized filters are used to minimize a few of these factors. Filters in this application can reduce glare on the objects in view. They will also make objects more distinct in a viewable area.

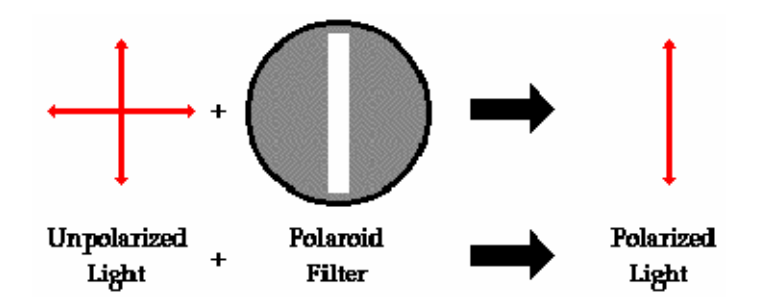

Figure 3. How unpolarized light becomes polarized (From The Physics Classroom Tutorial, 2008)

#### **1. Polarization Filters**

Commonly used in sunglasses, polarized filters can be used to remove the reflecting light, also known as glare, from a surface to allow the details of the surface or slightly subsurface objects to be more clearly observed. This type of filtering of the horizontally polarized light often removes the glare; a graphical representation is shown in Figure 4. Glare is created by reflection of polarized light off the surface; that reflected light is then interpreted by the eye as glare. Figure 4 shows the same picture, viewed through two different filters. When comparing the polarized filter (top) to the unpolarized filter (bottom), it is apparent that the polarized glare is filtered out. Reduction of the glare allows anyone viewing the pictures to make a more accurate assessment of what is in the viewing area. Removal of the glare keeps it from washing out the image.

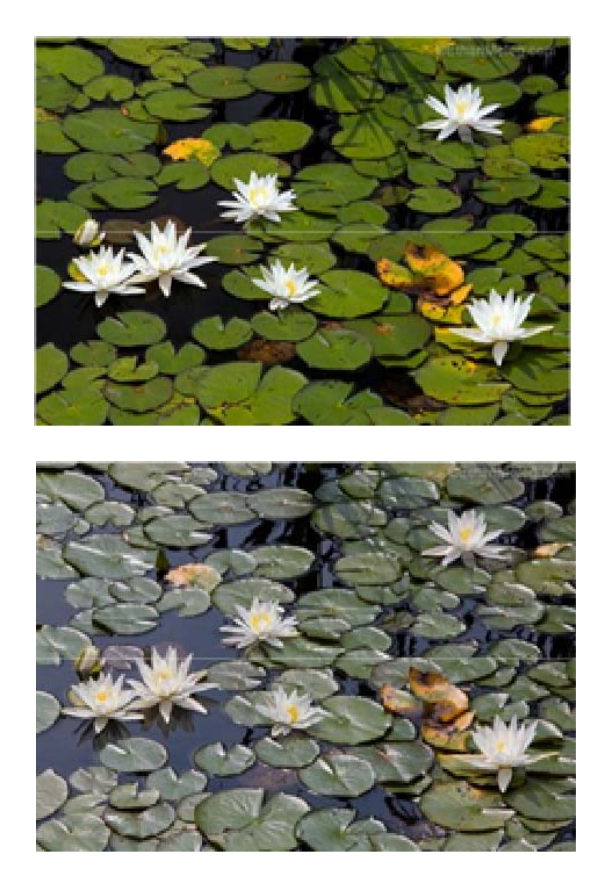

Figure 4. A polarized filter (top) and a non-polarized image (From Meleg, n.d.)

## **2. Radar**

Surfaces vary widely in radar reflectance, depending on the angle and surface roughness. This is demonstrated by PALSAR, a Japanese L-band synthetic aperture radar capable of polarimetric imaging. Polarimetric imagery is fairly rare in the optical wavelength range, but is well established in radar. In Figure 5, the data shown illustrates the differences in horizontal and vertical polarizations, along with the scattering effect in +45/-45 degrees of the linearly polarized information, and surface scattering from left/right-hand circularly polarized information. The three columns help show the differences between each variable.

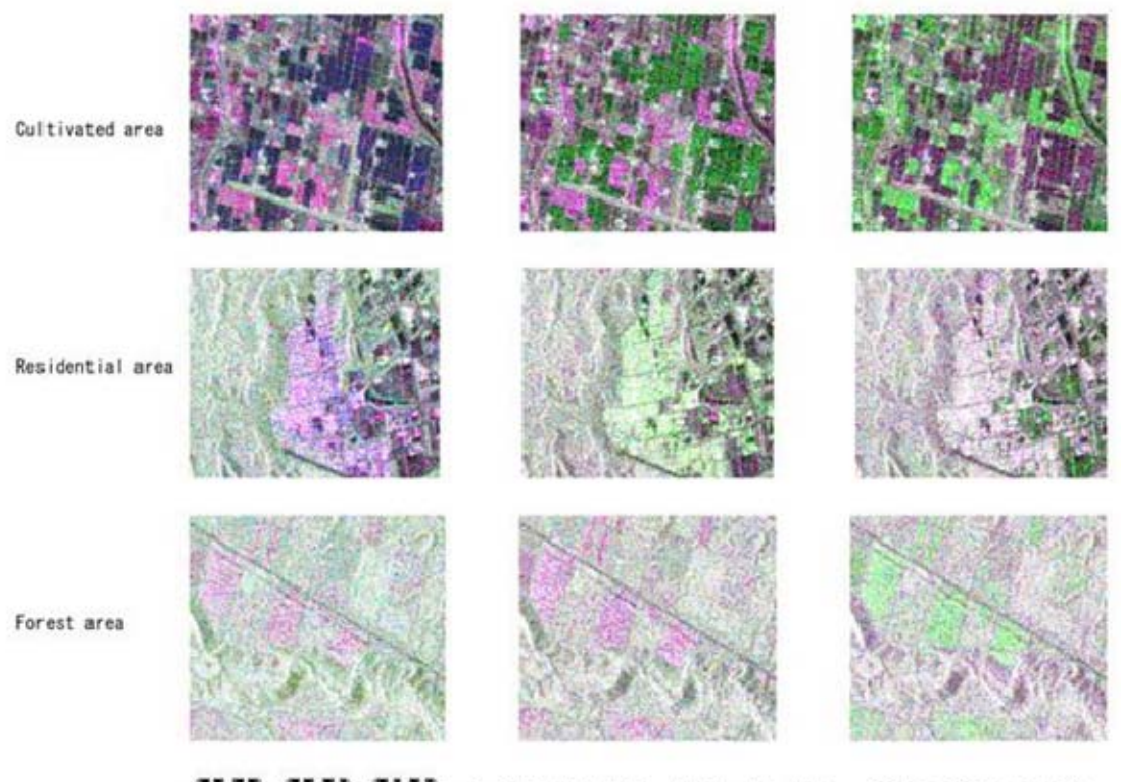

 $(H,H)$   $(H,V)$   $(V,V)$   $(+45,+45)+(45,-45)(-45,-45)$  $(L,L)$   $(L,R)$   $(R,R)$ 

## Figure 5. Various locations of land and the different polarization angles that can be viewed from PALSAR (From Earth Observation Research Center, 1997)

## **C. APPLICATIONS IN POLARIMETRIC IMAGING**

Understanding these restrictions or complications concerning the massive amount of data required to process or analyze polarimetric imagery can help further computer applications in polarimetric imaging. This statement will be explored later in this thesis. Man-made objects tend to polarize light more than naturally occurring objects. A distinct boundary between the man-made or natural objects can be observed with polarimetric analysis. Egan (2003, pp. 158-159) notes that, "Percent polarization is an extremely sensitive indicator of boundary areas, whether it be the Mississippi River or roads. At a higher resolution, it could be a sensitive indicator of objects, vehicles, or personnel." This

example shows the difference of objects, based on their ability to polarize light. In this thesis, a new polarizing camera technology is applied to imagery analysis of natural and man-made scenes.

## **II. HISTORY AND BASICS OF POLARIMETRY**

#### **A. POLARIZATION DEFINED**

Polarization, sometimes called plane polarization or linear polarization, is an electromagnetic wave in which the electric vector at a fixed point in space remains pointing in a fixed direction, although varying in magnitude. A visualization of this can be seen in Figure 2. Maxwell's equations dealing with electromagnetic waves in a vacuum give transverse wave solutions. Mathematically they look like this:

$$
\nabla \cdot \mathbf{B} = 0
$$
  
\n
$$
\nabla \times \mathbf{E} = -\frac{\partial \mathbf{B}}{\partial t}
$$
  
\n
$$
\nabla \cdot \mathbf{D} = \rho(\mathbf{r})
$$
  
\n
$$
\nabla \times \mathbf{H} = \mathbf{J}(\mathbf{r}) + \frac{\partial \mathbf{D}}{\partial t}.
$$

## Figure 6. Maxwell's equations for a transverse wave (From The Citizens' Compendium, 2008)

Where E is the electric field, B is the magnetic induction field, D is the electric displacement, and H is the magnetic field.

These light sources are typically randomly oriented, giving unpolarized light. Polarized light can be produced in a variety of ways. The differences can be seen in the Figure 7 below.

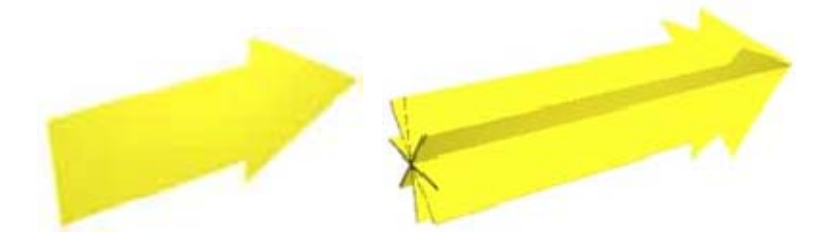

Figure 7. Polarized (left) and unpolarized (right) light (From University of Colorado at Boulder, 2008)

#### **B. EARLY HISTORY**

As far back as the Viking Age (circa 1000 AD), the cordierite crystal was used to observe polarization of the atmosphere as a navigational aid. At around the same time, the Muslim scientist Al-Hazen (965-1040 AD) constructed his Ray Theory of Light. Abu Ali Hasan Ibn al-Haitham was educated in Basrah, present day Iraq. He traveled all over the Mediterranean before finally settling in Spain. In his experiments, Al-Hazen used a dark room and a narrow slit to discover the pathways over which light travels by obtaining an inverted image on a wall. This experiment showed that light travels in a wave or ray on a distinct path. Progress in this line of research languished after Al-Hazen; Western culture made no more discoveries in the area until the late 1600s.

# **C. 17TH CENTURY**

In 1670, Rasmus Bartholinus (1625-1698 AD) discovered the birefringent propagation of light through a rhombohedral calcite crystal (Collett, 2005, p. 2). Birefringency, also known as double refraction (as seen in Figure 8) is when a ray of light is broken down into two rays. These rays are wavelength-specific indices, which separate the incident light during propagation through the material. The results that Bartholinus observed were two rays of light emerging from the crystal where one had entered (Collett, 2005, p. 2).

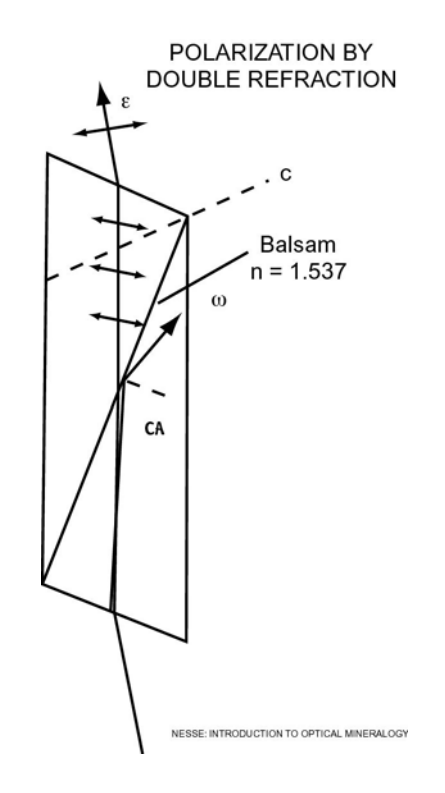

Figure 8. Double refraction (From University of Minnesota, 2008)

Although unable to explain them in 1690, Christiaan Huygens also worked on the double refractive properties of the calcite crystal. Huygens then added to this observation when he discovered that rotation of multiple crystals would produce minimums and maximums in the two exiting rays. At certain rotations one of the exiting rays would vanish while the other ray would grow in intensity. Because of the opposite behavior of the two rays, they were said to be polarized. Natural light was defined as consisting of two independently and oppositely polarized rays.

# **D. EARLY 19TH CENTURY**

Early in the 1800s, significant advances occurred in the understanding of how materials and environment interact with light to create polarization. The discovery of how to completely filter out the polarized light was made in 1808 by Etienne-Louis Malus (1775-1812 AD). Malus is also referred to as the man who discovered that light becomes partially plane polarized when reflected.

Augustin-Jean Fresnel worked on the laws of interference of polarized rays. Fresnel developed the Fresnel Rhomb, a circularly polarized piece of glass having an obtuse angle of 126 degrees and an acute angle of 54 degrees, as seen in Figure 9.

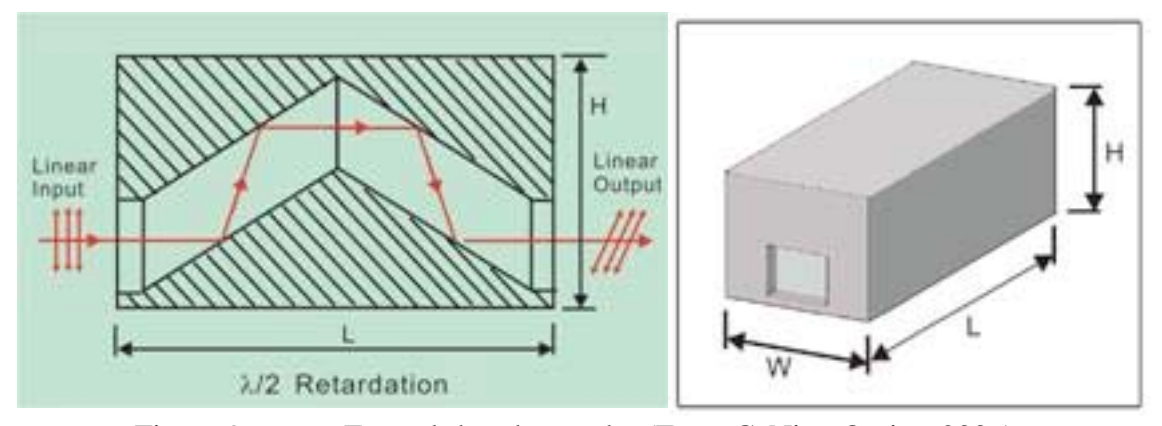

Figure 9. Fresnel rhomb retarder (From CeNing Optics, 2006)

These angles helped him avoid the diffraction effects caused in his experiments, leading him to conclude that the phenomenon of interference is in accordance with his wave theory.

The man responsible for the most advancement in the field of polarized light in this century was Sir David Brewster (1781-1868 AD), who discovered the neutral point of polarization in the sky as indicated by the Brewster's Angle in Figure 10, below. More importantly, he established Brewster's Law, which relates the index of refraction to the angle of incidence to determine the amount of polarization induced.

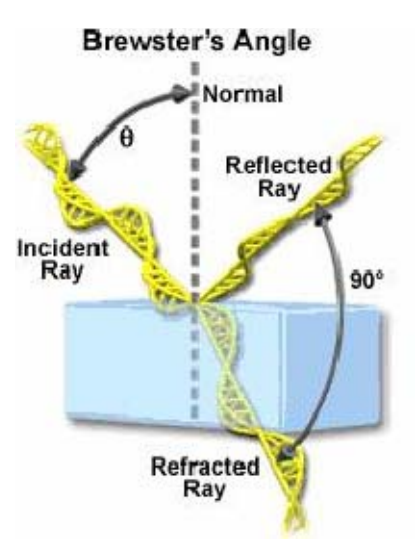

Figure 10. Brewster's Angle (From Molecular Expressions, 2008)

# **E. LATER 19TH CENTURY**

Wilhelm Karl von Haidinger (1795-1871 AD) was one of the first to observe the slight polarization dependence of the human eye under certain conditions. To see the Haidinger Brush in Figure 11, polarization of the incident light on the retina must exceed fifty percent for a yellow figure that is similar to the Brewster's Brush to appear.

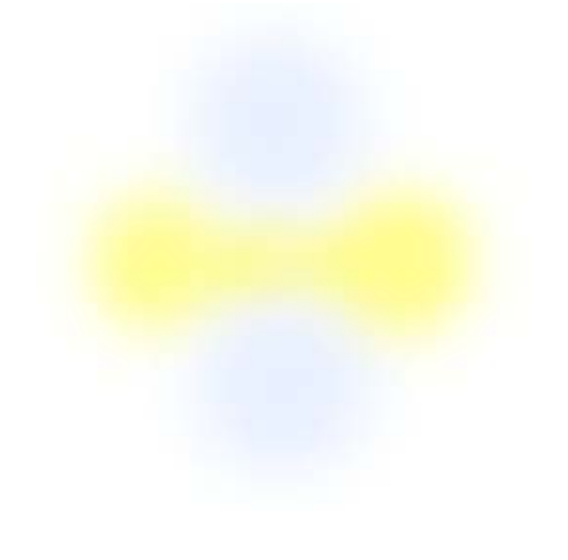

Figure 11. Haidinger's Brush (From Freebase alpha, 2008)

In 1860, Gustav Kirchhoff (1824-1887) applied his Radiation Law to emanations from natural substances. He found, in accordance with his law, that incandescent tourmaline transmits polarized light by a filtration process. Some crystals such as tourmaline selectively absorb light rays vibrating in one plane, but not those vibrations in a plane at right angles. Thus, when a beam of light is transmitted through two filters, the resultant light is polarized in one direction. If one then rotates the second filter by ninety degrees from the first, no light is transmitted through the filters.

# **F. 20TH CENTURY**

The early 1900s started off with several crucial and important discoveries in the field of polarimetry. The first among these occurred in 1905, when Umov described how the albedo and roughness of a surface related to the degree of polarization of the reflected light (Konnen, 1985, p. 20). The so-called Umov Effect binds color and texture as they are related to polarization. Umov's discovery helped show a difference in polarization between natural objects and man-made objects.

Arguably, the most influential discovery of the twentieth century was made by Edwin H. Land, who in 1928 constructed the first polarized sheet filter. This innovation allowed for much simpler and more efficient measurements of light polarization, which set the foundation for many discoveries in the remainder of the century. Eastman Kodak bought out Land's company in 1934 for its light polarizers and photographic filters.

The mid 1900s revealed more about where and how polarized light is found in nature. Scattered light underwater and starlight are both polarized. Biologically, bees detect polarized light and use it as the primary method to determine their orientation. In an experiment, octopus discriminated between light polarized at 45° from light polarized at 135°, and the experimental situation made it very difficult to explain this by the perception of scattering or reflexion patterns (Moody, 1962). In 1955, William A. Shurcliff discovered that humans have the ability to distinguish between unpolarized light and circularly polarized light. L. F. Jaffe found, in 1956's "Effect of polarized light in polarity of Fucus" that when the egg cells of certain algae are exposed to linear light they develop in the direction of the light vibration.

In 1984, the crew of the Space Shuttle took on the roll of image collection for polarimetric study. The crew of STS51A took a Hasselblad i500 EL/M 70-mm format camera into space to take polarized images of the Shark Bay atoll. They found that "The degree of polarization is sensitive to surface roughness. The ocean exhibited lower radiometric values relative to the barren land but higher polarimetric values under similar View/illumination geometries" (Israel & Duggin, 1992, p. 3).

Another advance came with the development of POLDER (POLarization and Directionality of the Earth's Reflectances). POLDER is an imager developed jointly by the French and Japanese. The first version of this hardware flew in orbit for eight months, from August 1996 to June 1997. The next evolution flew in space rather recently, from December 2002 to October 2003. POLDER has provided one of the first global and systematic measurements of spectral, along with directional and polarized, characteristics of solar radiation reflected by the Earth's atmosphere (CNES, 2008).

## **G. POLARIZATION BY REFLECTION**

As light is constantly bounced around in the small irregularities of a rough surface, it loses intensity and changes its polarization orientation (Konnen, 1985, p. 136). A graphical representation is in Figure 12.

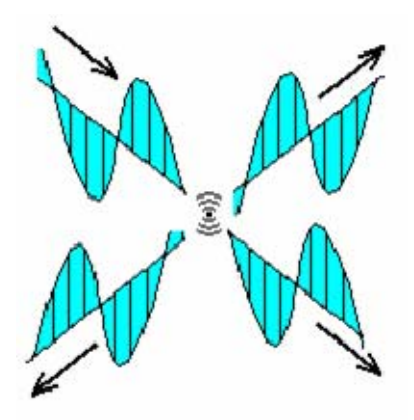

Figure 12. A light molecule bouncing off an object and heading out in multiple directions (From Dutch, 1997)

This diminishing effect will reduce the noise that a sensor can detect. A sensor, in this case a camera, will measure a higher per capita ratio of polarized light in one direction to the total intensity of the image. The diminishing effect can be detected because a significant portion of light is weakened, scattered, and/or completely absorbed at the reflecting surface. The highest degree of polarization is created by a single reflection. Therefore, a bright, highly reflective surface will contain polarized light tangential to the plane of the reflection, but it will also contain a significant amount of light that is not polarized. This will lower the observed percentage of polarization or degree of polarization (Konnen, 1985, p. 137).

Fresnel's relations help explain this more. Fresnel states that reflected light will be polarized, information that ultimately gives the link between orientation of the surface and polarization of the reflected beam of light (Figure 13).

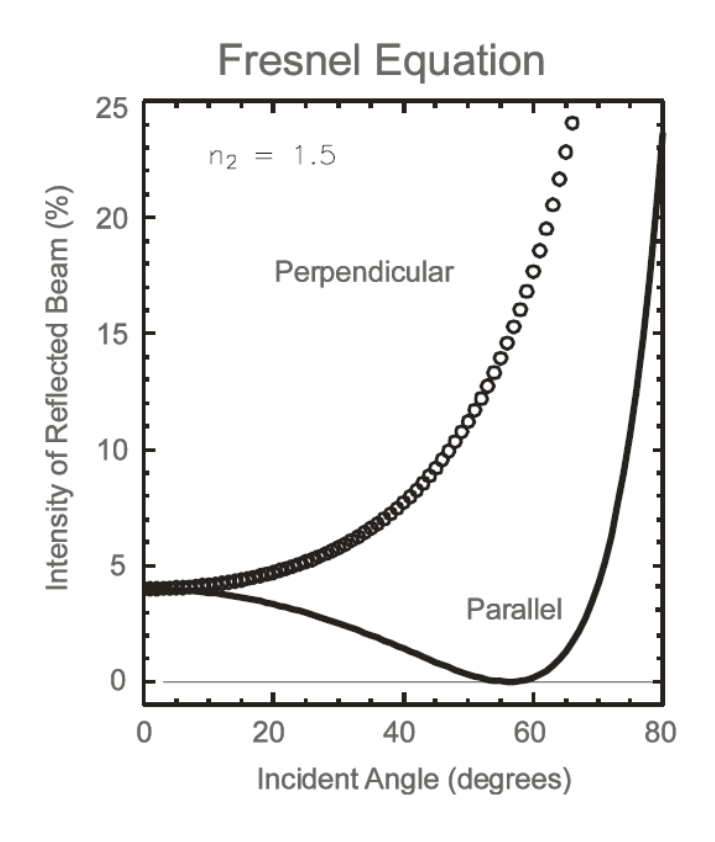

Figure 13. Fresnel Equation (From Olsen, 2007)

#### **H. PERCENT POLARIZATION**

Percent polarization is the relationship in intensities between the observed polarized light and the total intensity of the beam. Several characteristics of interacting materials and objects will affect percent polarization: material composition, color and surface texture. On STS51A, the report "Characterization of Terrestrial Features Using Space-Shuttle-Based Polarimetry" showed some interesting results. Below is the percent in polarization between the land and the ocean, near Shark Bay. The line depicted in Figure 14 is a representation of the azimuth angle of land. Along the same lines, in Figure 15 the two lines are each representing the azimuth angles over the separate oceans in the Shark Bay area.

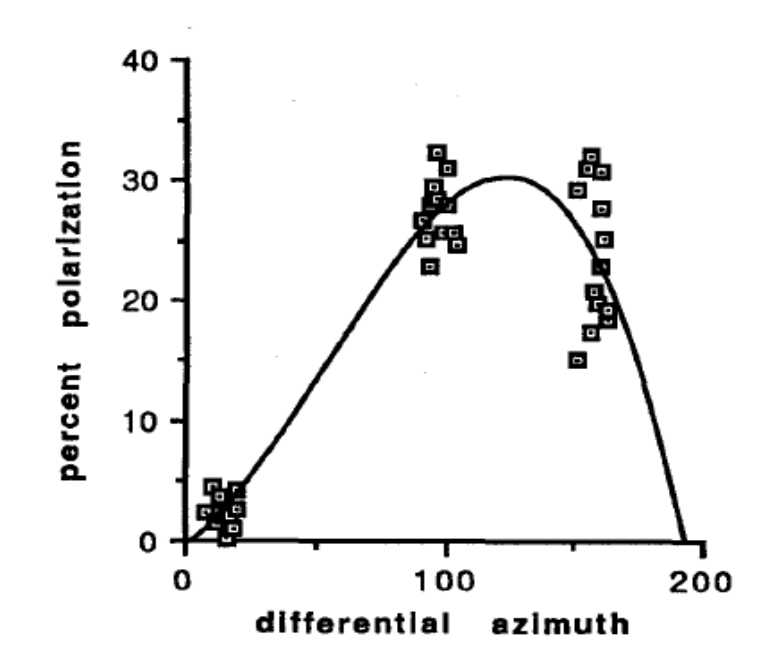

Figure 14. Percent of polarization over the land at Shark Bay (From Israel & Duggin, 1992, p. 3)

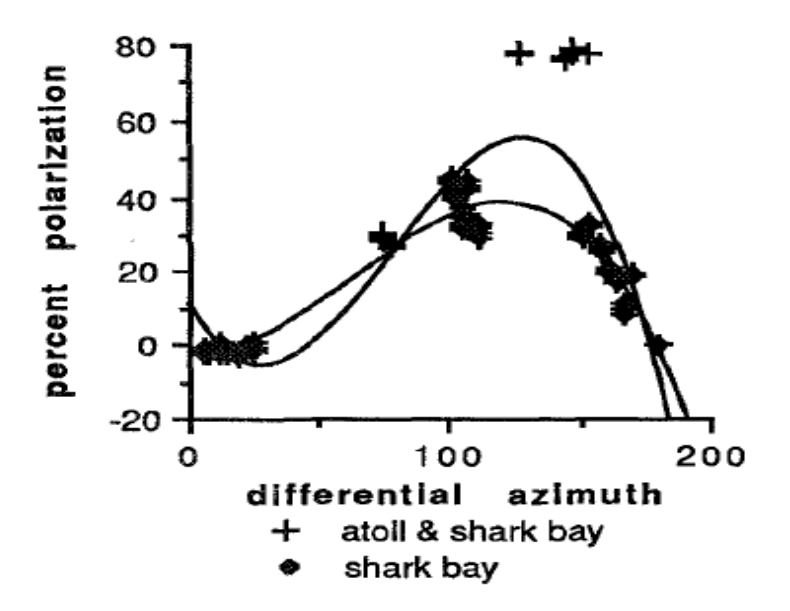

Figure 15. Percent of polarization over the open ocean and the waters in Shark Bay (From Israel & Duggin, 1992, p. 2)

## **I. UMOV EFFECT**

The Umov effect binds color and texture as they are related to polarization. First derived by Nickolay Umov, the rule states that the maximum degree of polarization is inversely proportional to the albedo of the material (Konnen, 1985, p. 136). A translation would be that darker objects are higher in degrees of polarization. For example, snow, desert sand, white paint, and most natural objects have a lower degree of polarization, while asphalt, brick, and camouflaged vehicles have a higher degree. Note that the last three items are man-made objects. This effect is created by absorption and multiple scattering (or reflection) (Shkuratov & Opanasenko, 1994, p. 1).

## **J. STOKES VECTORS**

George Stokes, from Cambridge, England, defined three aspects of light that later came to be called Stokes vectors. They refer to partially polarized radiation in terms of intensity, degree of polarization and the shape of the polarized ellipse. These equations help describe, mathematically, a polarized state of light. Stokes used a three-dimensional model to describe four parameters, sometimes denoted as I is  $S(0)$ , Q is  $S(1)$ , U is  $S(2)$ and V is S(3), respectively (Cady & Krings, 1998), as seen in Figure 16.

Stokes Vectors Defined:

$$
S = \begin{bmatrix} S_0 \\ S_1 \\ S_2 \\ S_3 \end{bmatrix} = \begin{bmatrix} I \\ Q \\ U \\ S_2 \end{bmatrix} \begin{bmatrix} S_0 = I_{0^\circ} + I_{90^\circ} \\ S_1 = I_{0^\circ} - I_{90^\circ} \\ S_2 = I_{45^\circ} - I_{-45^\circ} \\ V \end{bmatrix}
$$

Figure 16. Stokes Vectors (From: Cady & Krings, 1998)

Please note that this research measures linear polarization, not circular, so there is no S3 component in the work shown here.

Through the Stokes Vectors, it is possible to mathematically show what polarization will look like in each vector, as seen in Figure 17.

#### **K. DEGREE OF LINEAR POLARIZATION (DOLP)**

Much of the analysis done here makes use of the calculated value of the Degree of Linear Polarization as featured here:

$$
V = \frac{\sqrt{S0 + S1}}{S2}
$$

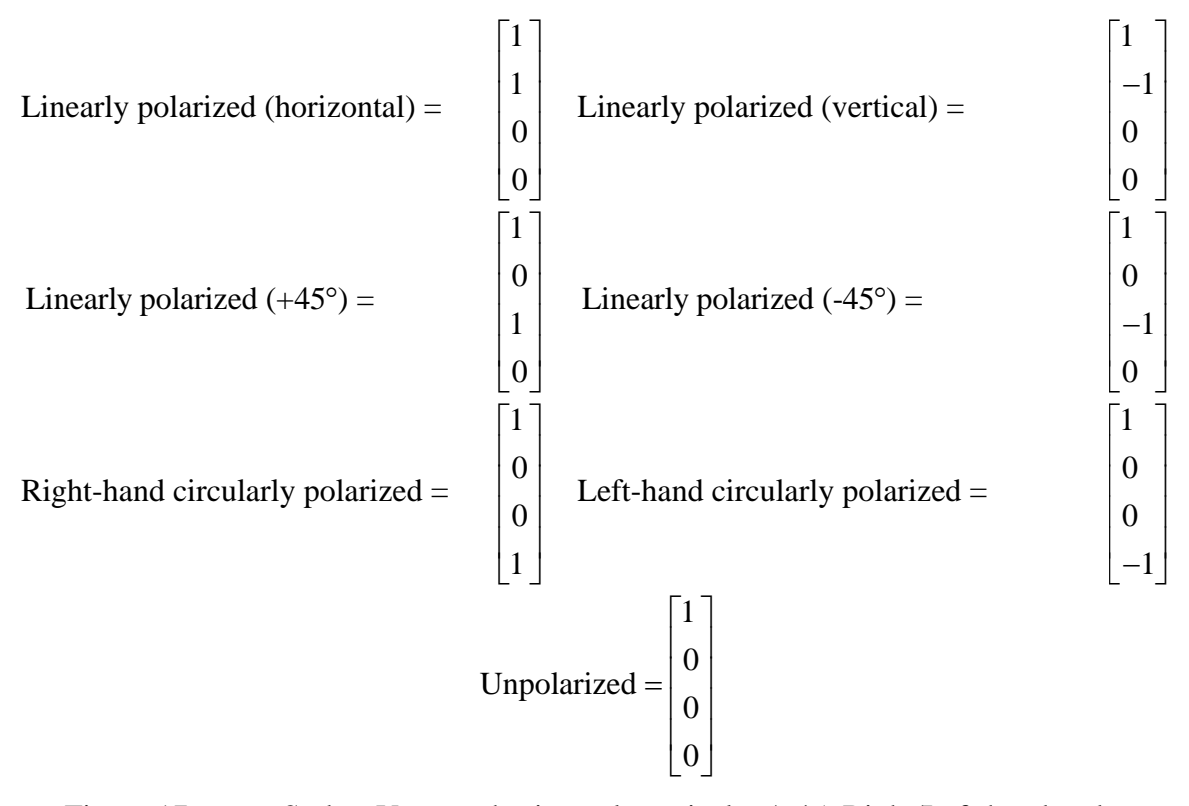

Figure 17. Stokes Vectors, horizontal, vertical,  $+/- 45$ , Right/Left-hand and Unpolarized (From Cady & Krings, 1998)

## **L. PHASE ANGLE OF POLARIZATION**

Phase angle will also have an effect on the amount of polarized light that will reach the camera. Phase angle is a combination of two measurements: angle of incidence and light measured from the normal. The strongest angle for polarized light collecting is approximately ninety degrees from the sun (Konnen, 1985, p. 137). Konnen also notes that higher degrees of polarization can be achieved when the angle of incidence is grazing low to the horizon (p. 136). This type of grazing may occur during dawn and/or dusk. To maximize collection of this highly polarized zodiacal light, a sensor would need to be placed at the approximate zenith of the scattering object.

#### **M. PRESENTATION**

Following Tyo and Parker, the author of this research uses display techniques that typically present Polarimetric Imaging as images where the Stokes parameters are encoded in gray scale or color, with intensity, DOLP, or polarized angles as the primary element of interest. An approach typically used here is to encode the average intensity (S0) as intensity, the angle of polarization (S1) as hue, and DOLP as saturation (S2) in a hue-saturation intensity (also known as Hue Sat value) color scheme (Tyo, et al., 2006; Parker, 2007). More commonly, following Parker, the S0 is encoded as intensity, the DOLP as hue and the S2 as saturation to obtain a more invariant display approach. This seems to provide measurement parameters that are not as sensitive to external factors, such as illumination and view angles. Figure 18 shows an image of what phase angle of polarization can give you visually.

#### **N. SATURATION**

Saturation refers to the control of hue in the color. On the outer edge of the color wheel are the 'pure' hues, as described above. The closer you get to the center of the color wheel, the less hue affects the color, eventually leaving only the pure color. This is known as de-saturated colors on the center of the wheel. The combinations of light intensity and wavelength distribution across the spectrum are the main causes of saturation of a color.

| Angle        | Οf |           |
|--------------|----|-----------|
| Polarization |    | Color hue |
| 0°           |    | Red       |
| $30^\circ$   |    | Yellow    |
| $60^\circ$   |    | Green     |
| $90^{\circ}$ |    | Cyan      |
| $120^\circ$  |    | Blue      |
| $150^\circ$  |    | Magenta   |
| $180^\circ$  |    | Red       |

Table 1. Angle of Polarization in regard to Hue (From Bossa Nova Tech, 2007)
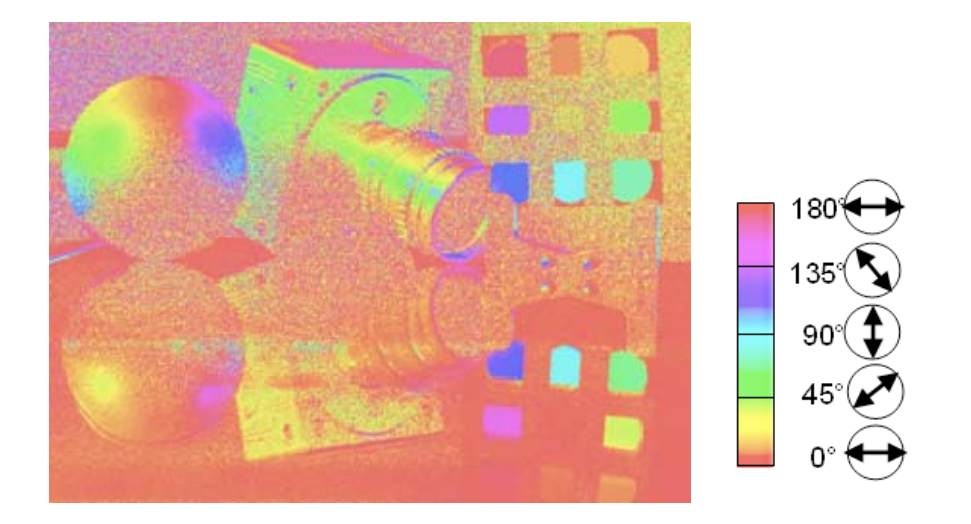

Figure 18. Image of angle of polarization (From Bossa Nova Tech, 2007)

## **III. CAMERA OPERATIONS**

The Bossa Nova Tech Salsa Linear Stokes Polarization Camera is easy to use and has minimal requirements to operate. The Camera, depicted in Figure 19, itself has very few moving parts. There are two inputs for data cables in the back of the camera. There is one Universal Serial Bus and one IEEE 1394 (Firewire) female connection that goes to the PC. There is also a fifteen volt direct current connection for general power to the camera. Figure 20 is a rough drawing of how the camera hooks up to the computer.

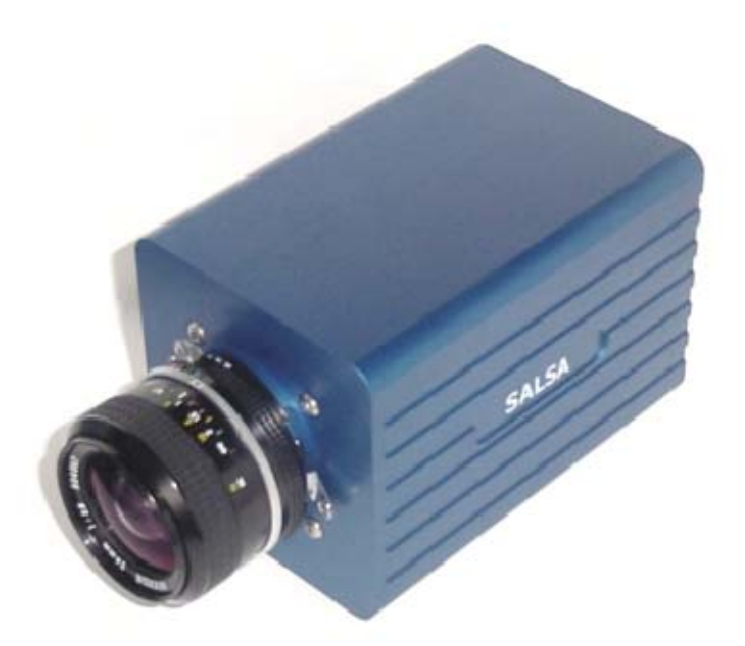

Figure 19. The Salsa camera (From Bossa Nova Tech, 2007)

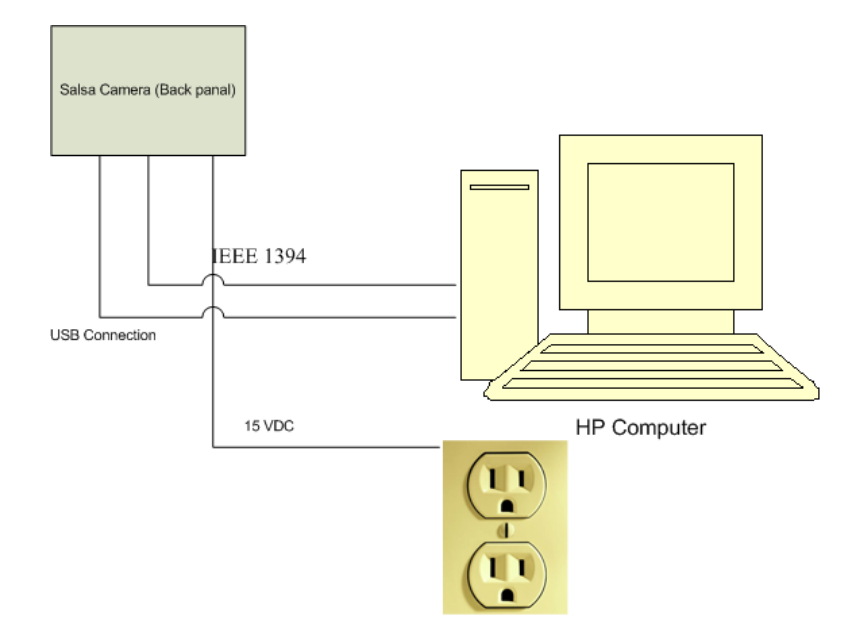

Figure 20. Drawing of how camera hooks up to computer

On the front of the camera is the mount for lenses. The mount is a standard Nikon 'F' mount, which is a commercial off the shelf interface for most cameras and camera manufactures around the world. The camera has a native resolution of (659x494) but can be reduced to the smaller resolution of (320x240). These differences in resolution would help in the overall acquisition time of an image, from 80ms to 20ms, respectively. For this experiment the author used the auto-exposure on the camera. This option left the camera optimized in exposure time by allowing no one pixel to be over-saturated with noisy data. Within the camera housing was a Successive State System CCD camera. This camera, though sensitive to motion in the viewing area, is effective at achieving high resolution polarized images. A green lense filter, Hoya 52mm, was supplied by Bossa Nova; the filter was necessary to constrain its range for the LCD polarizer. For the images that are displayed in this thesis the author used two different lenses. One of the lenses is an ARSAT H 20mm with an F number of 2.8. This lens was used for all the wide angle images collected. For the telephoto images collected, the author used a NIKKOR 200mm lenses which has an F number of 4.0. This lens was used for imaging across Monterey Bay, California.

For this experiment, the author used a Hewlett-Packard Pavilion Slimline s3400z, which has a dual core Advance Micro Devices processor (BE-2400) running at 2.30 GHz. The system came equipped with 4 GB of memory, and the 32 bit version of Windows Vista Home Premium with service pack 1 installed. To run the Bossa Nova Tech Salsa Linear Stokes Polarization Imaging Software—a requirement for taking pictures—the software key (an actual, physical device) needs to be inserted into one of the Universal Serial Bus (USB) ports on the computer. In addition to the key, the cables need to be plugged into the appropriate ports on the computer. The camera requires at least one USB port and one Firewire port on the computer. The final requirement is power; the camera runs off a power adaptor that gives a 15 volt/1.2 amp output.

The software Bossa Nova has developed is rather simple to use and easily navigable. Throughout this thesis, the author enjoyed a great dialog with the developers and made improvements on future versions of the software. The camera measures intensity at four polarized angles (0, 45, 90, 135) sequentially, and calculates the Stokes components in real time. A variety of real-time displays are provided. A diagram of the inner workings of the camera is depicted in Figure 21.

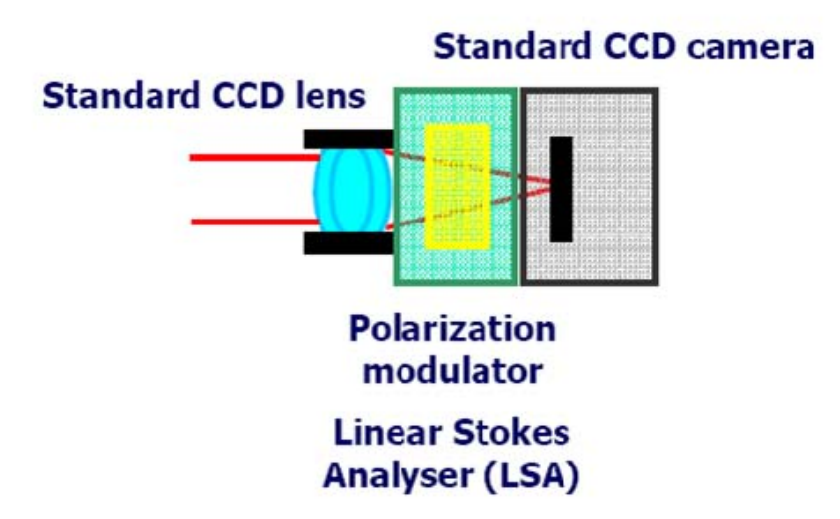

Figure 21. Diagram of the inner workings of the SALSA camera (From: Bossa Nova Tech, 2007)

Figure 22 is an image of the author's actual setup overlooking California Pacific Highway 1.

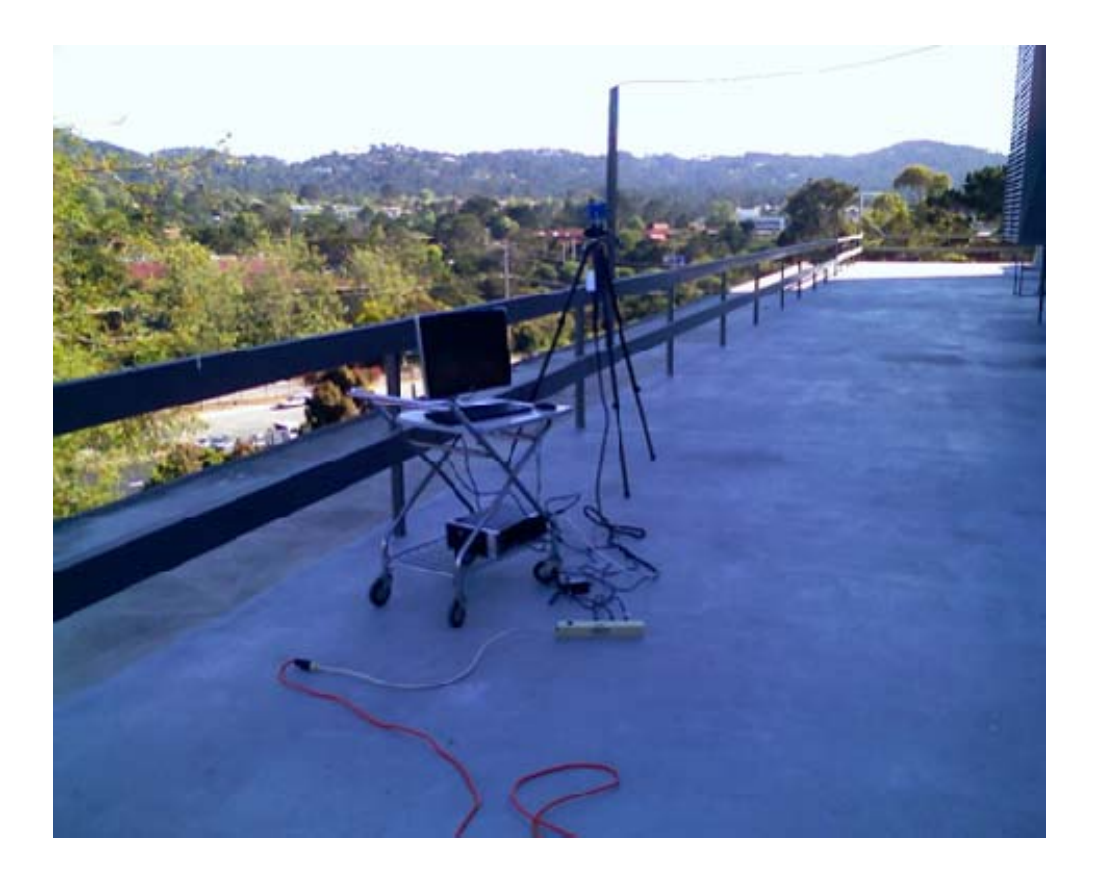

Figure 22. Salsa camera with computer setup looking south toward California Pacific Highway 1

The Salsa Linear Stokes Polarization Imaging software combines basic and advanced features to use the Salsa camera. Salsa Linear Stokes Polarization imaging allows the user to: acquire polarization images at video rate, calculate/visualize polarization images (degree of polarization, etc.) at video rate, and control the polarization camera. The software is rather easy to use and has the majority of basic options needed to start using the camera right way. Figure 23 is the first menu the operator receives upon opening the software. It shows the front panel and the visualization window. The visualization window is the live image the operator is receiving at that moment in time.

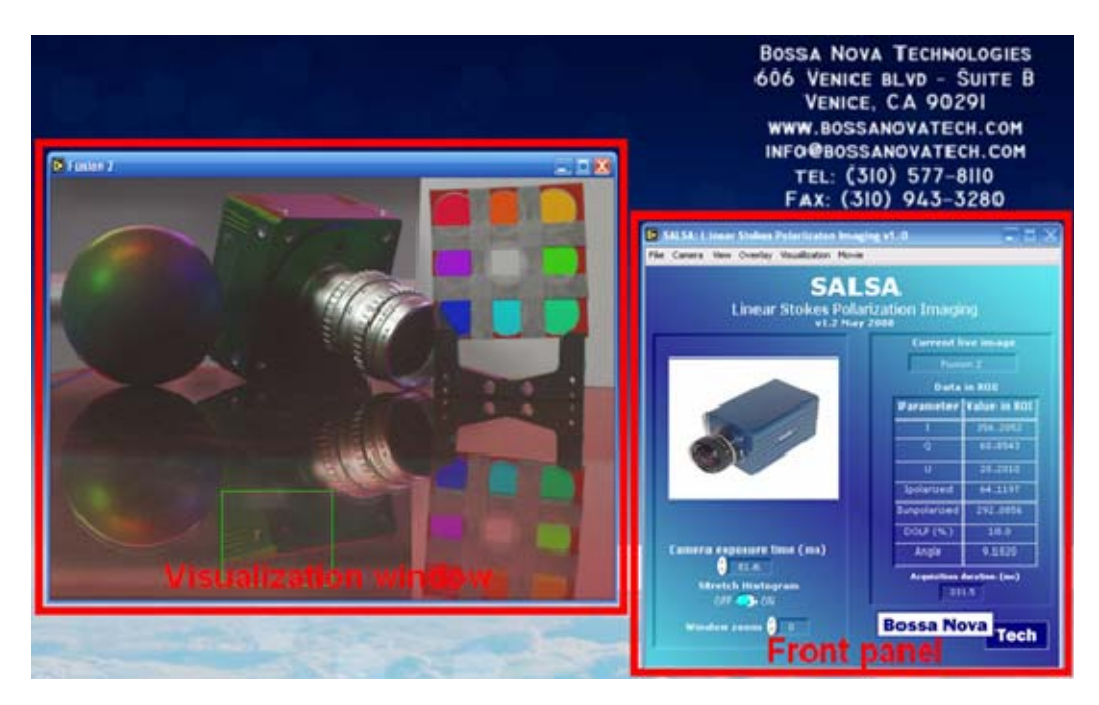

Figure 23. Front Panel and Visualization Window from the Bossa Nova software (From Bossa Nova Tech, 2007)

The front panel consists of three parts: the menu bar, the controls, and the indicators. This is shown in Figure 24. From the menu bar the operator can branch off into various sub-menus.

One interesting feature of the live feed window is its ability to pick out a region of interest (ROI) and capture the data within that area (Figure 25). The polarization data is averaged in the ROI and displayed in the indicators window on the front panel display. The averages are made on the Stokes parameters, which are linear in intensity. Then, the polarization information is computed from these averaged Stokes parameters. It is very important to average the Stokes parameters to reduce noise. For instance, if there is a very low signal to noise ratio, the degree of polarization will appear to be almost random between 0 and 1. Averaging directly the degree of polarization will always lead to about 50% degree of polarization. Averaging the Stokes parameters and then calculating the degree of polarization will give the real degree of polarization value on the area. The signal to noise ratio of the measurement increases with the size of the ROI.

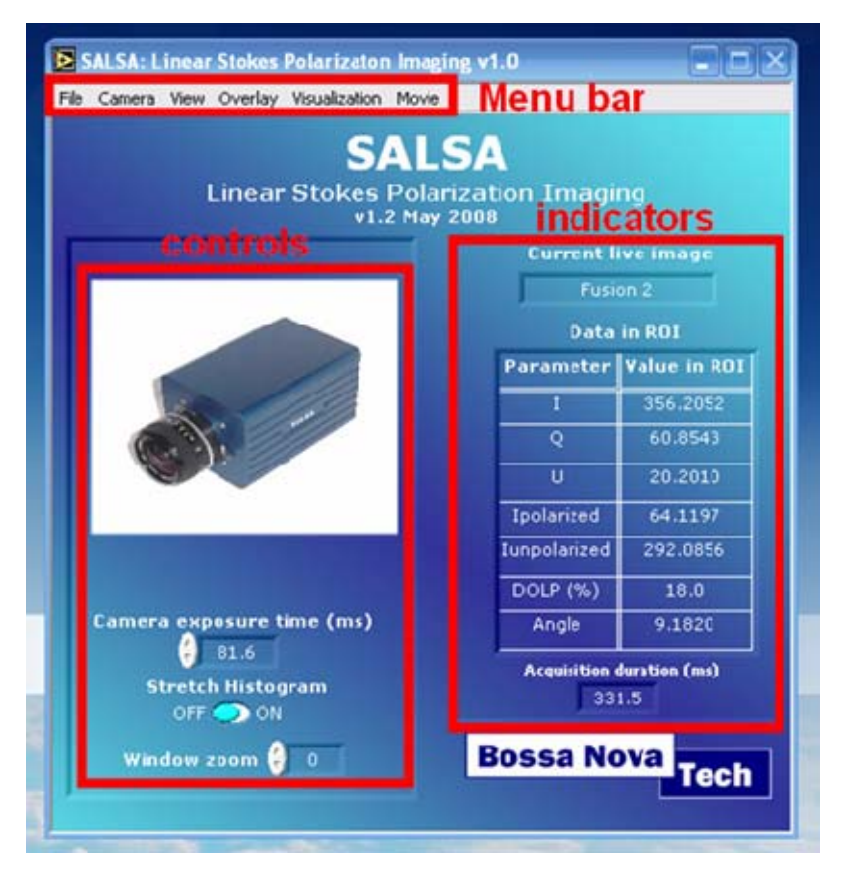

Figure 24. Menu Bar, the Controls window, and Indicators window from the Bossa Nova software (From: Bossa Nova Tech, 2007)

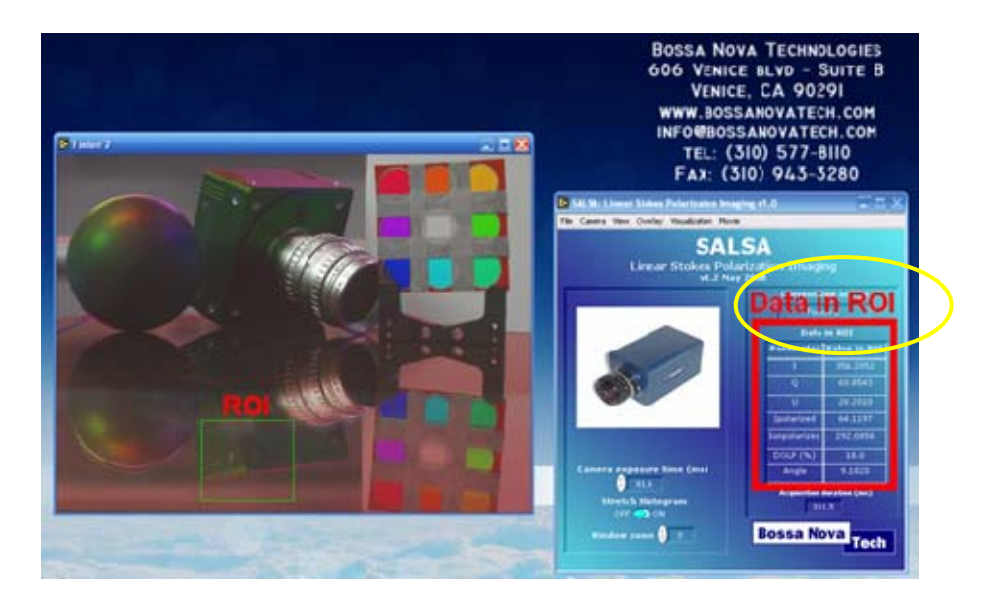

Figure 25. Region of Interest window and data from the ROI from the Bossa Nova software (From Bossa Nova Tech, 2007)

A feature of the Salsa Linear Stokes Polarization Imaging software is the ability to save different data points and data sets. There are four options within the 'save' command: 'save current view,' 'save all images,' 'save I, Q, U as text files,' and 'custom,' as seen in Figure 26.

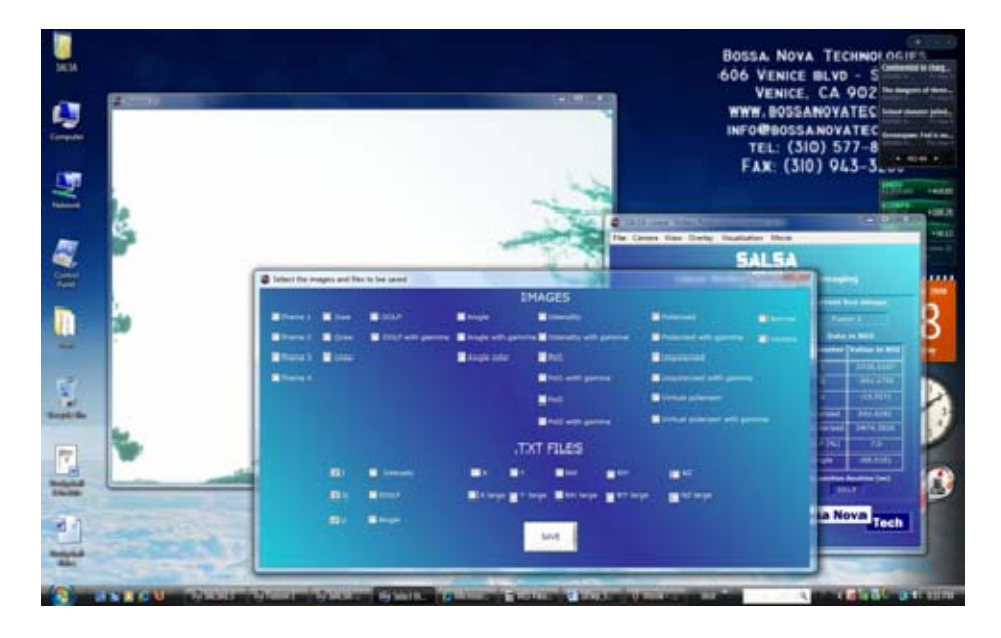

Figure 26. Saving in the software (From Bossa Nova Tech, 2007)

The 'save current view' saves only the currently visualized image. This option does not save the Stokes text files; therefore, the data saved within these pictures cannot be reopened again. The 'save all images' saves all the possible images and data and the various processed images from the live feed or ROI window. This option is very useful when you want to have access to all the data possible with other images displayed from the software. The data saved with this option could become a large data space consumer. The average data consumed is about 70Mb for a single measurement (illustrations will follow). The 'save I, Q, U as text files' is designed more for data analysis than looking at the images. All the polarization information is contained within the text files. There are no processed images saved. Data collected here can be imported to other data analysis programs such as IDL, MATLAB or Labview. The 'custom' save option is just that: you

can do any of the previous options plus a lot more. For example, if you want intensity, degree of polarization and angle of polarization but do not want the unpolarized images, this is the option you can use.

Like any other camera, the Salsa camera is equipped with a few basic functions: Auto exposure, Gain and Resolution. With 'autoexposure' you can optimize the exposure time to avoid overexposing some parts of the image. The best exposure time is the one that will not overexpose the part of the image you are interested in. This option gives you the advantage of not over-saturating any one pixel, which can lead to dark images along with noisy data if there are bright reflections in the image. If the part of the image you are interested in is dark, you can manually adjust the exposure time to reduce noise. The Gain function allows you to choose from among three preset camera gains. The lowest gain is associated with the lowest noise on the data and images. Gain can be increased if the picture is very dark. It can also be amplified if you want to decrease the acquisition duration by reducing the exposure time. The Resolution option allows changing the resolution of the camera from the native (659x494) resolution to a smaller (320x240) resolution. The lower resolution reduces the acquisition and processing times and speeds display. In low resolution, the maximum exposure time is 20ms, whereas it is 80ms for the highest resolution. Something to keep in mind is that there is no improvement in speed with a reduced resolution if the exposure time is above 20ms. Reduce the resolution of the camera if you want to reduce the acquisition time to avoid motion effects. These options are shown in Figure 27.

The camera also has a developing tool that Bossa Nova is experimenting with, which uses the camera in a movie making sense. Within the software there is a subheading for 'Movie.' This opens the movie center, shown in Figure 28. From here, you can record as with a normal video camera. One of the initial troubles with this recording option was that it only recorded data in AVI format—not the best format from which to attempt to extract further information. The vendor is developing alternate video storage formats that will allow for further processing the data.

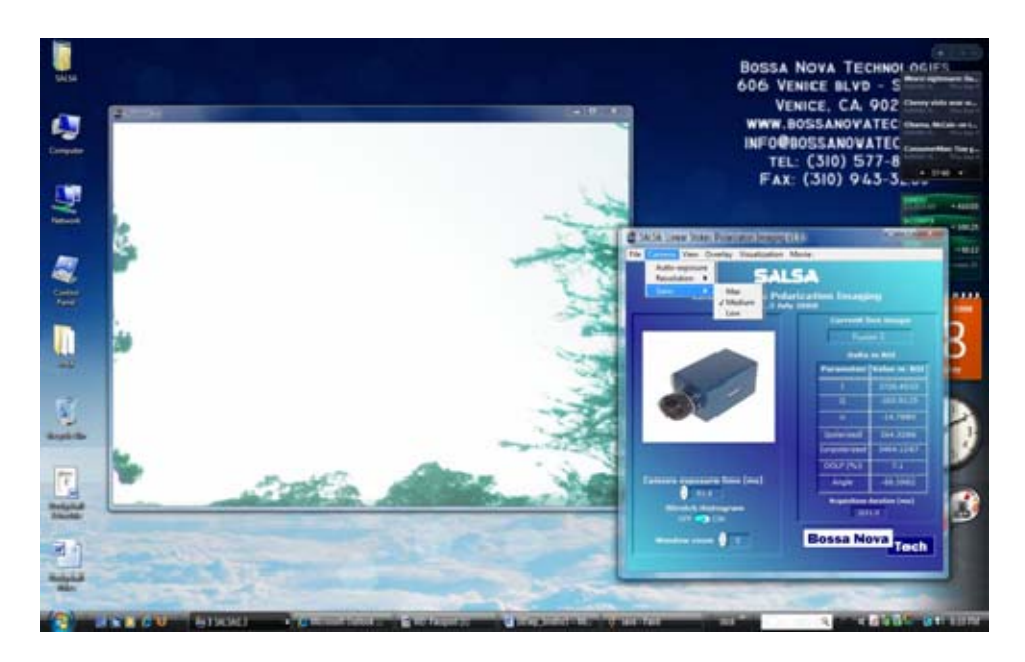

Figure 27. Auto Exposure, Gain and Resolution options in the software (From Bossa Nova Tech, 2007)

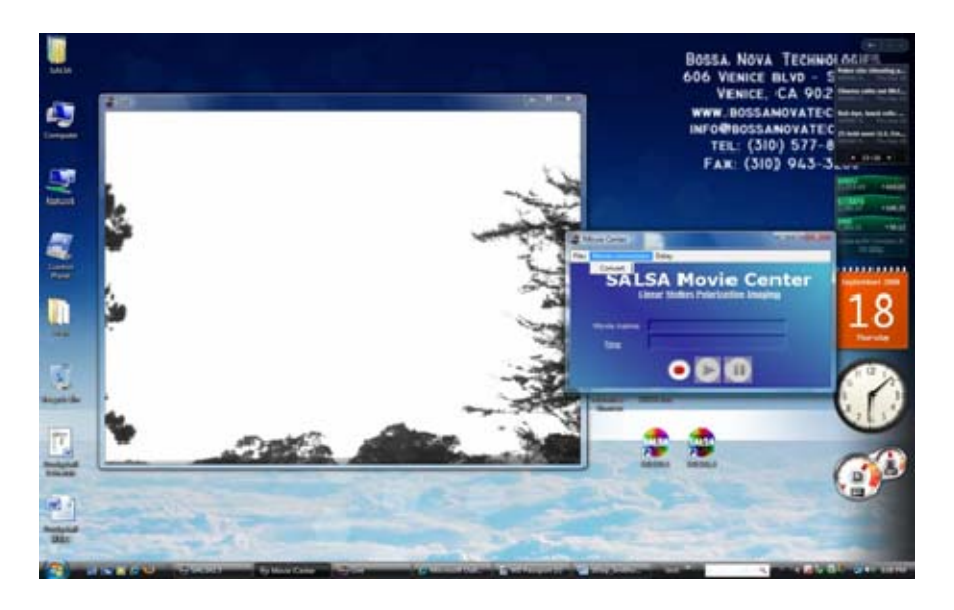

Figure 28. Movie recording options in the software (From Bossa Nova Tech, 2007)

THIS PAGE INTENTIONALLY LEFT BLANK

### **IV. DATA ANALYSIS AND CONCLUSION**

#### **A. OBSERVATIONS**

To accomplish the data analysis, a software package was used that does both image processing and analysis; this software package is called ENVI. ENVI is a product from ITT Visual Information Solutions. ENVI is used mostly for looking at images from the air and in space, but was used for this thesis to examine data collected from the Bossa Nova Technologies Camera. The ENVI software package also comes with a programming language called IDL. IDL is a coding language that is used in concert with ENVI to produce dynamic visualizations and analysis of imagery. The data was analyzed with these two tools; the results will be shown via imagery and a graph explaining the analysis.

ENVI by ITT Visual Information Solutions is an imagery tool used by various disciplines that need to gather information for electronic imagery. Among the users of this software package are intelligence agencies, scientific communities and various planning organizations. ENVI is available for different operating systems, such as Windows, Apples OS X, Unix and Linux. ENVI has the ability to take almost any kind of electronic data image. One of ENVI's built-in features is the ability to identify regions of interest (ROIs). Using these ROIs and the images that were collected, the author ran some statistical analyses to measure the DOLP, Hue and Intensity. As an aside to see what information the Bossa Nova Technologies camera and ENVI could give the author about the UMOV effect, the author selected an image and some ROIs. Then, running it through some of ENVI's basic tools, the author has displayed the image and graphs for interpretation.

As a last approach to the static scene, the Umov effect is explored—the reported inverse relationship between intensity and the degree of linear polarization. Figures 29- 39 show a few of the regions of interest in the scene, superimposed on a DOLP image. The Styrofoam ball, bowling ball, "bowling pin," flat table surface (linoleum), wooden rail (painted), and background vegetation are all sampled. The main image shows a scatter plot of the two parameters, the smaller inset plot removes the hard surfaces of the bowling ball and pin, to make the vegetation clearer. There is some correlation between the two imaging dimensions, but also some differentiation. DOLP is sensitive to shade, particularly since the reflection in the shaded region includes elements from other nearby surfaces. The Styrofoam ball, table, and PVC pipe show differentiation in brightness, but the table in particular is distinguished from those two surfaces by polarization.

There were two avenues of approach to looking at the images. The first was to look at the images that were single shot images (Figures 29 through 39), like still photos or paintings.

In Figure 29 and Figure 30, the images displayed are images of the varying Stokes vectors along with either a RED/GREEN/BLUE composite image or a Degree of Linear Polarization. These images help show the different ways polarization can be detected via the Bossa Nova Salsa camera.

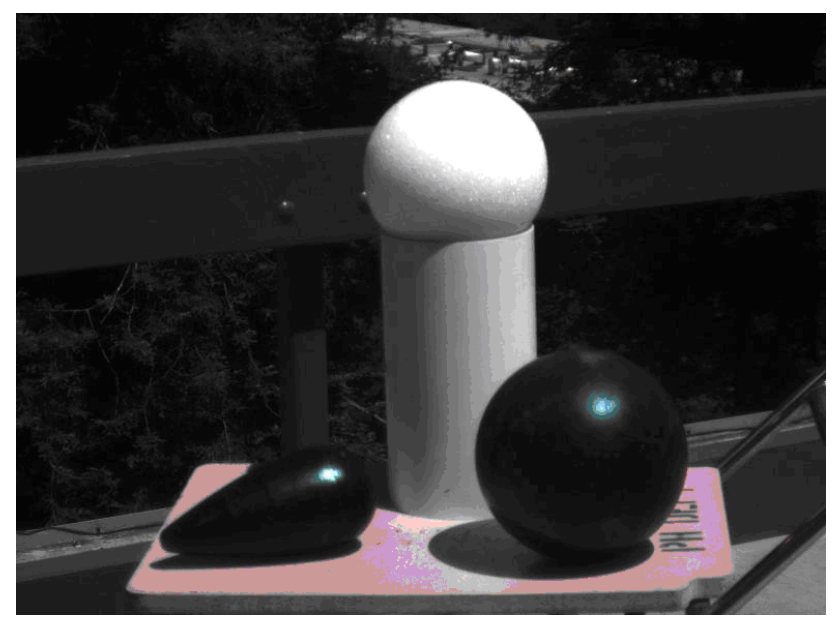

Raw Measurements at  $0^\circ$ ,  $45^\circ$ , and  $90^\circ$ ,  $135^\circ$  in an RGB composite

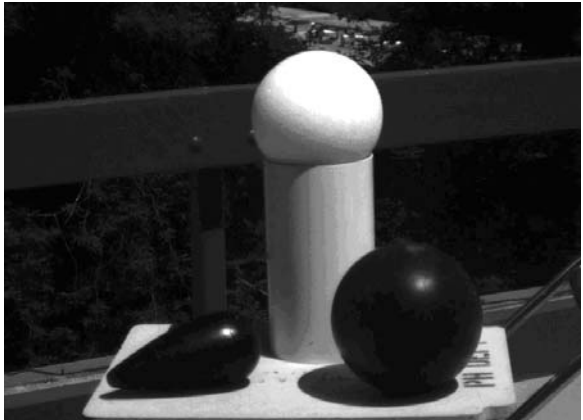

0º, S(0), I of Bowling Ball, Styrofoam ball on PVC pipe, and Bowling Pin

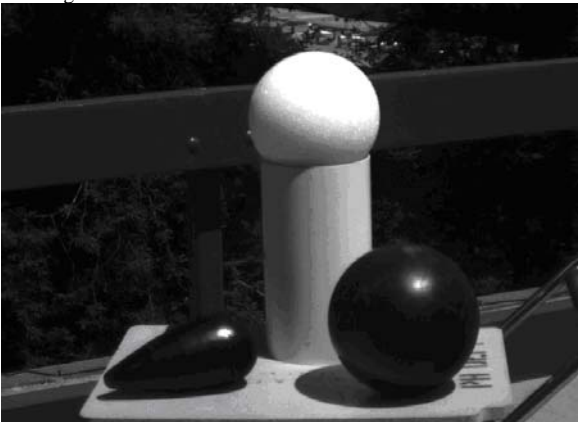

90º, S(2), U of Bowling Ball, Styrofoam ball on PVC pipe, and Bowling Pin

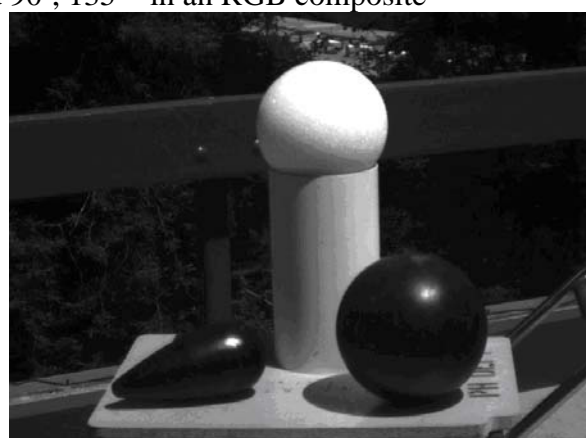

45º, S(1), Q of Bowling Ball, Styrofoam ball on PVC pipe, and Bowling Pin

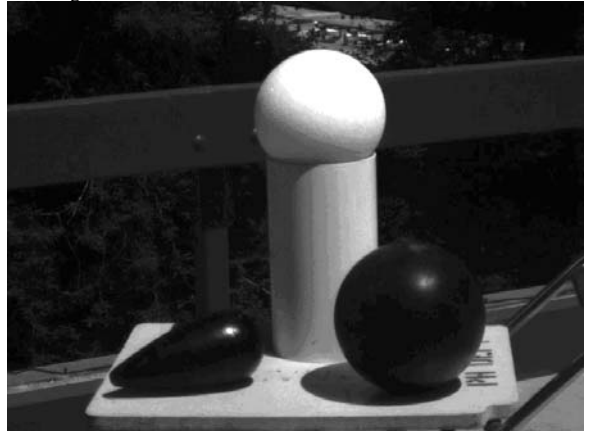

135º, S(3), V of Bowling Ball, Styrofoam ball on PVC pipe, and Bowling Pin

Figure 29. Images S(0), S(1), S(2), & S(3) along with RGB composite

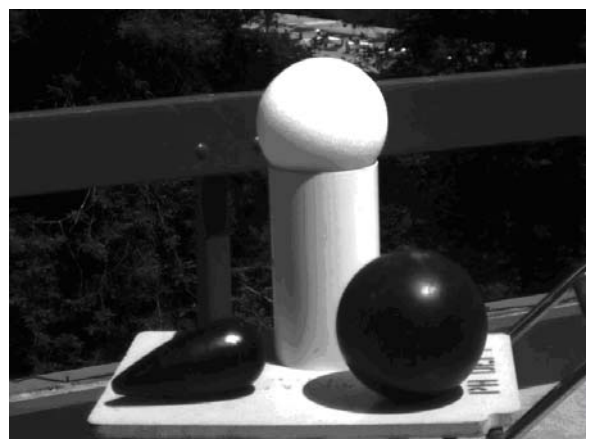

0º, S(0), I of Bowling Ball, Styrofoam ball on PVC pipe, and Bowling Pin

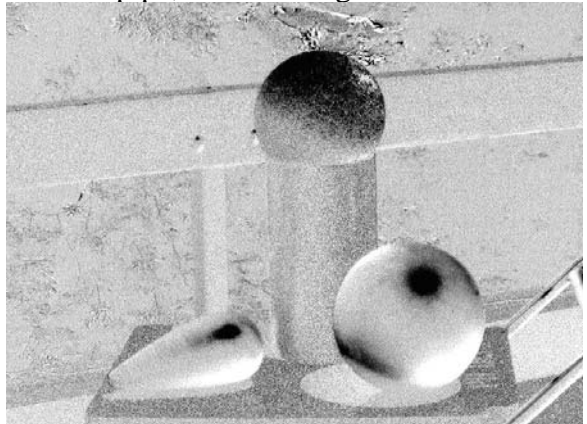

90º, S(2), U of Bowling Ball, Styrofoam ball DOLP of Bowling Ball, Styrofoam ball on on PVC pipe, and Bowling Pin

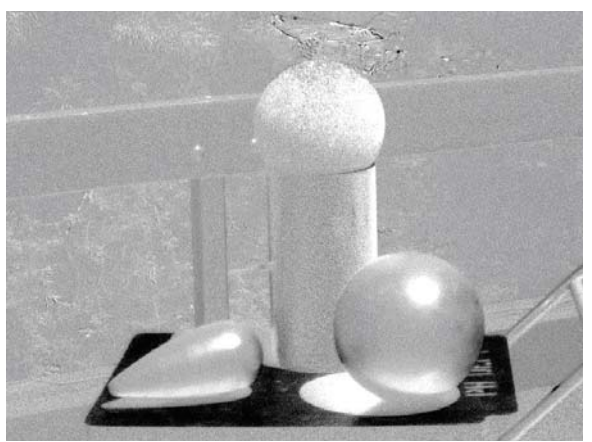

45º, S(1), Q of Bowling Ball, Styrofoam ball on PVC pipe, and Bowling Pin

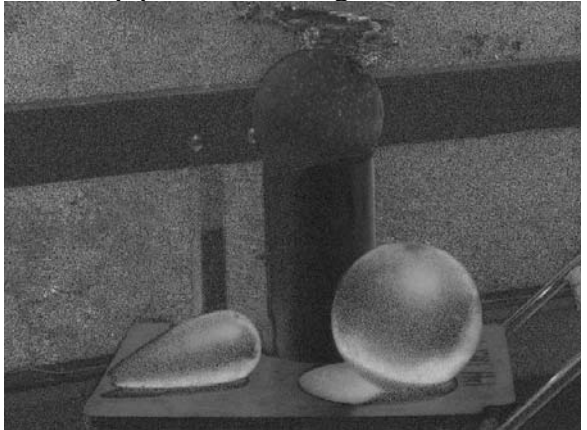

PVC pipe, and Bowling Pin

Figure 30. S(0), S(1), S(2) and DOLP images of Bowling Ball, Styrofoam ball on PVC pipe, and Bowling Pin

In Figure 31 and Figure 32 are images showing other information that the Bossa Nova Salsa Camera can give to anyone who wants to analyze the data. The color images are very helpful in possibly picking things out that might otherwise be hidden to the naked eye. The images in Figure 32 with the vector lines could also possibly indicate an object hidden from view.

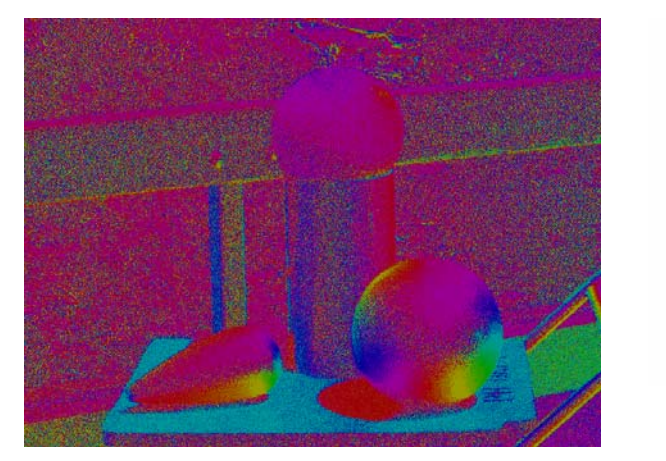

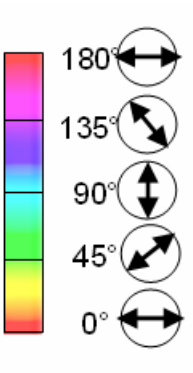

Angle as Color  $\theta = 2Arg(S_1 + iS_2)$  (0 red, cyan 90, 180 red)

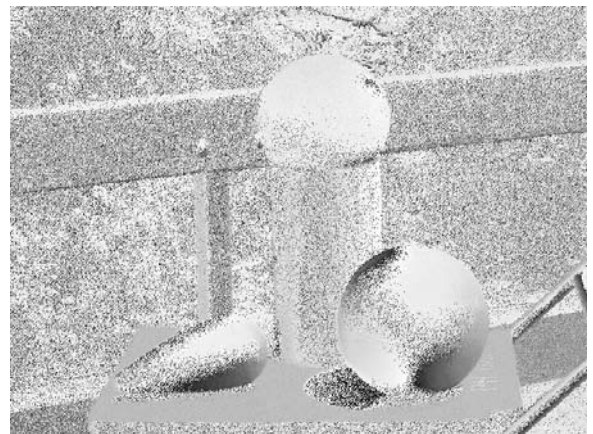

Image of Bowling Ball, Styrofoam ball on PVC pipe, and Bowling Pin

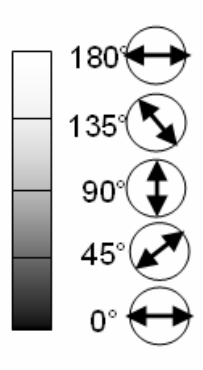

Angle Grey Scale Image of Bowling Ball, Styrofoam ball on PVC pipe, and Bowling Pin

Figure 31. Angle of Linear Polarization in both color and grey scale

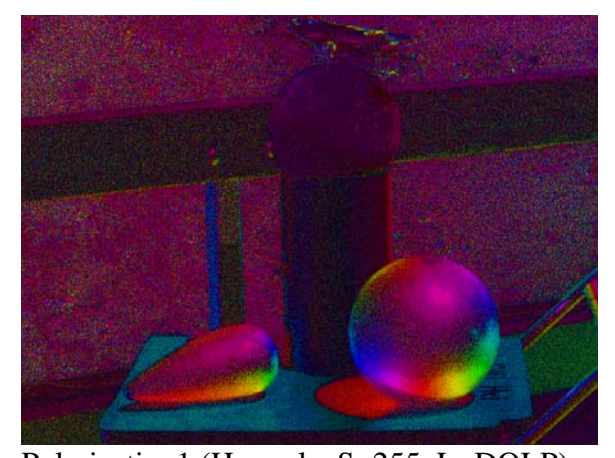

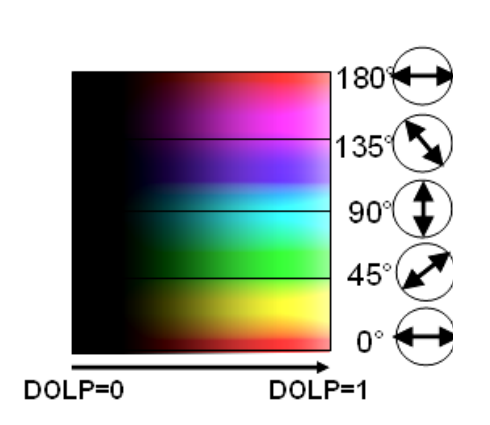

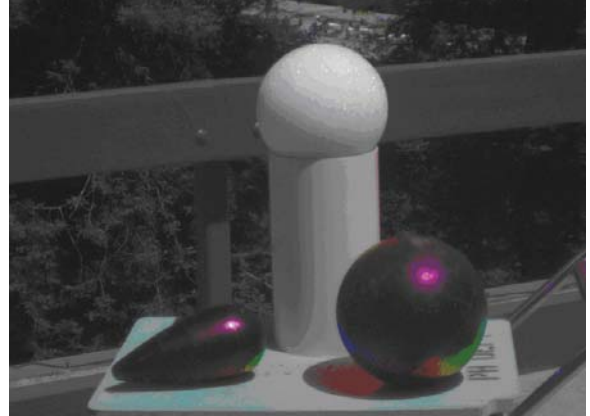

Polarization2 (H=angle, S=DOLP, L=Intensity)

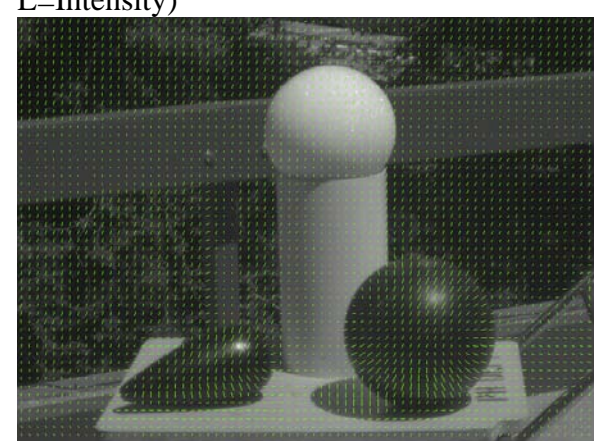

Normal to surface, Shows proportional to the projection of the normal to the surface. Overlaid against the intensity image.

Polarization1 (H=angle, S=255, L=DOLP) Image is a data fusion of polarization information

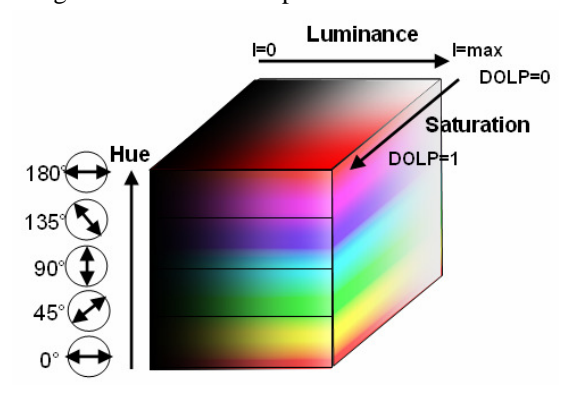

Also a data fusion of polarization but with added intensity information

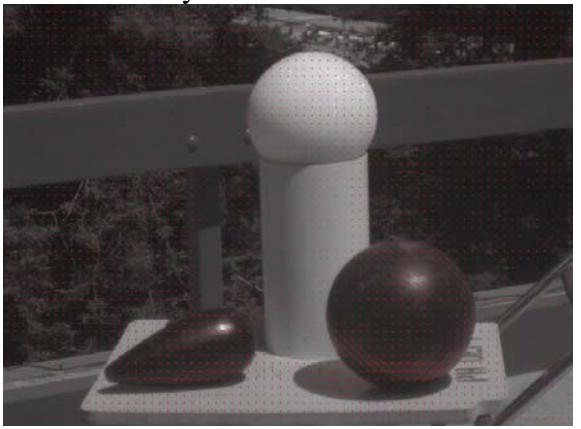

Vectors of polarization, overlaid against the intensity image

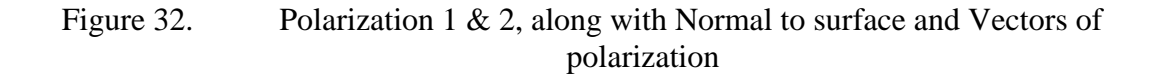

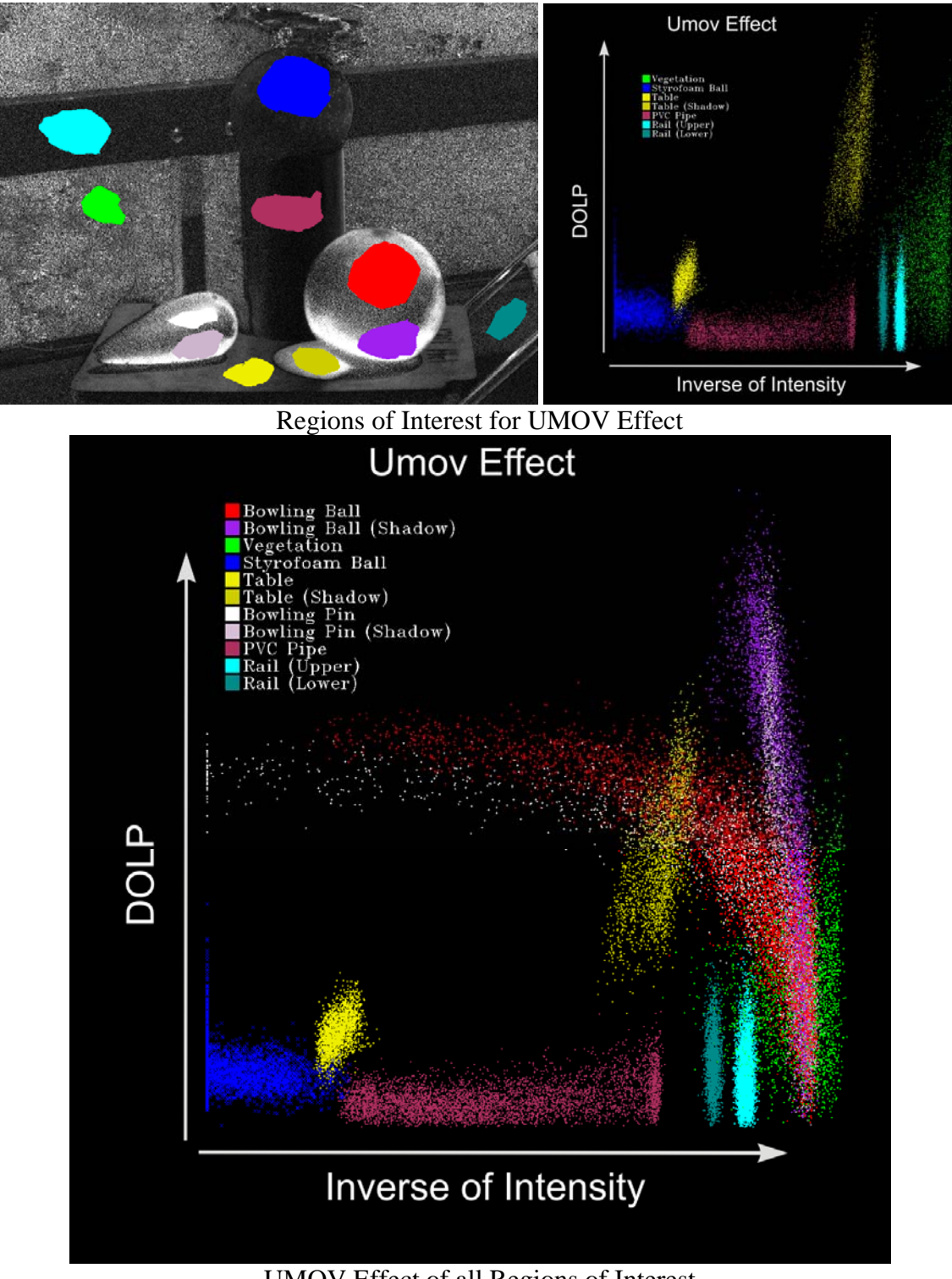

UMOV Effect of all Regions of Interest

Figure 33. UMOV effect, Regions of Interest and corresponding graphs

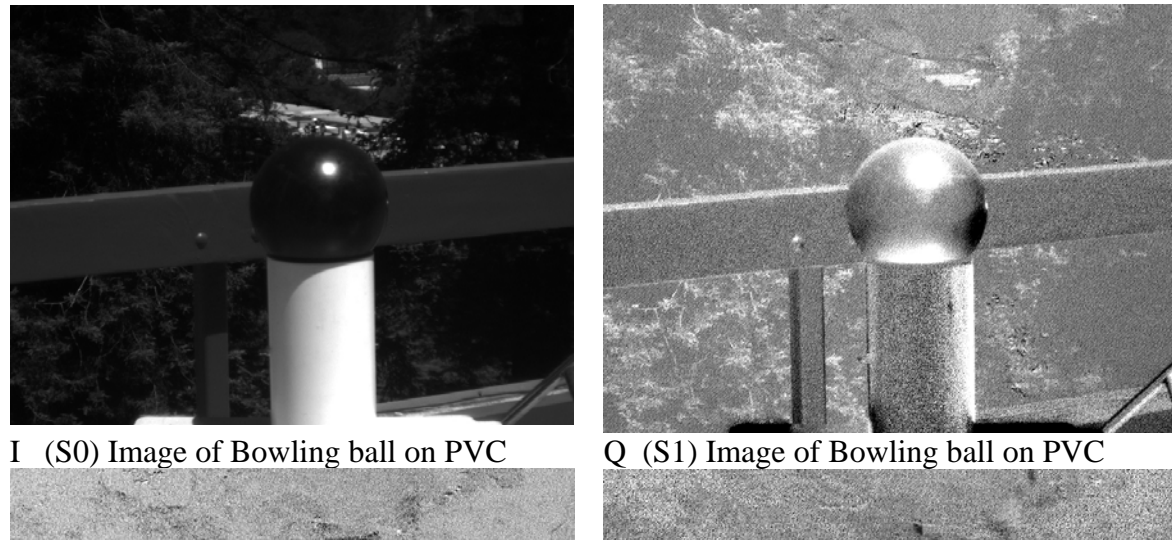

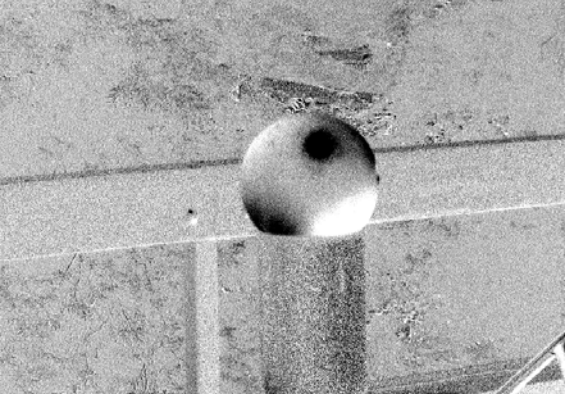

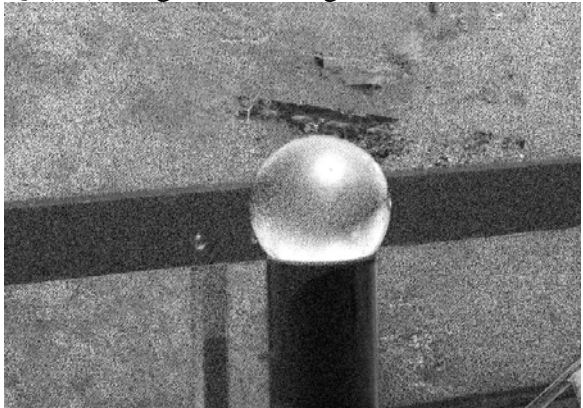

U (S2) Image of Bowling ball on PVC DOLP Image of Bowling ball on PVC

Figure 34. S(0), S(1), S(2) and DOLP images of Bowling ball on PVC pipe

In Figure 35, the author has moved off of 'still' or 'staged' images and on to more landscaped images of the surrounding area. In the following figures, similar images are displayed like the 'still' images before.

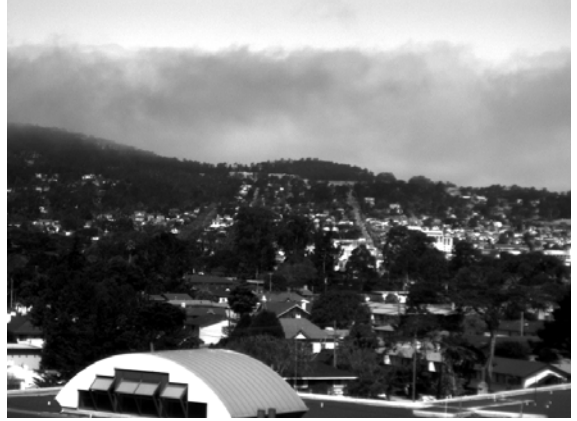

I (S0) Fog over Pacific Grove, CA 30 July 2008 1050

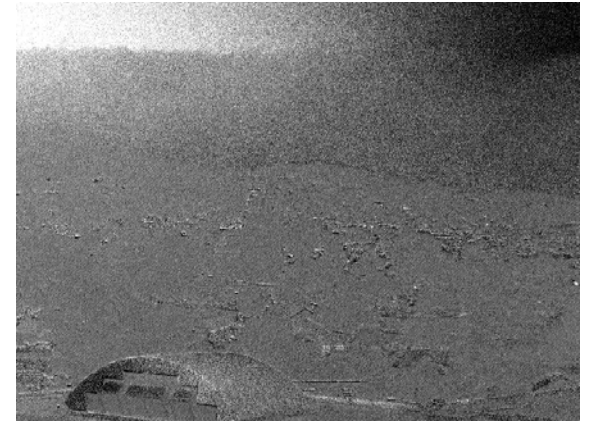

U (S2) Fog over Pacific Grove, CA 30 July 2008 1050

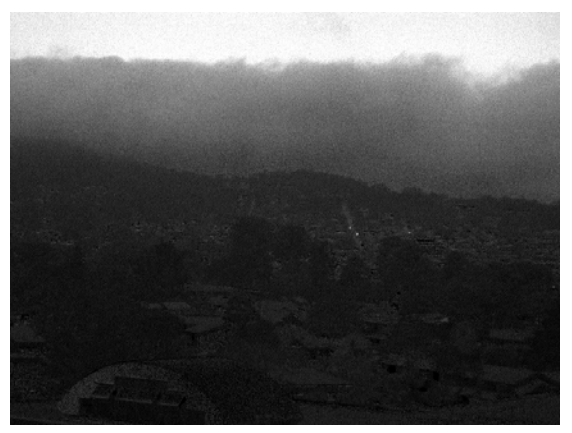

Q (S1) Fog over Pacific Grove, CA 30 July 2008 1050

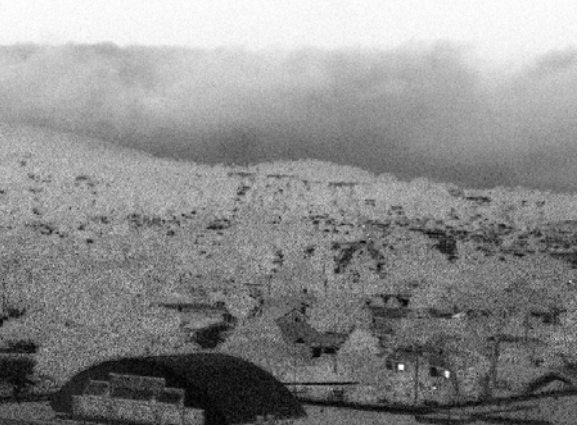

DOLP Fog over Pacific Grove, CA 30 July 2008 1050

Figure 35. S(0), S(1), S(2) and DOLP images of a foggy morning over Pacific Grove, CA

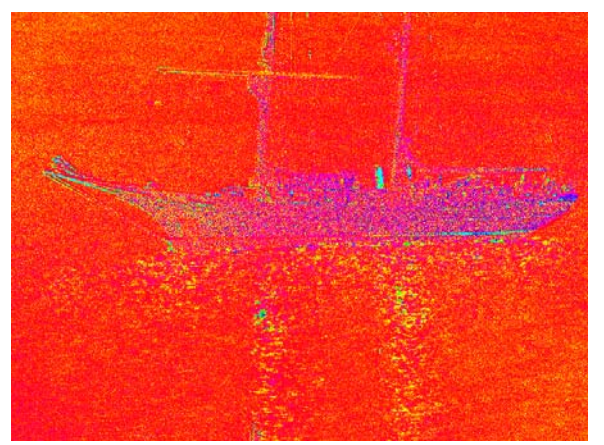

Monterey Bay, CA 8 August 2008 0921

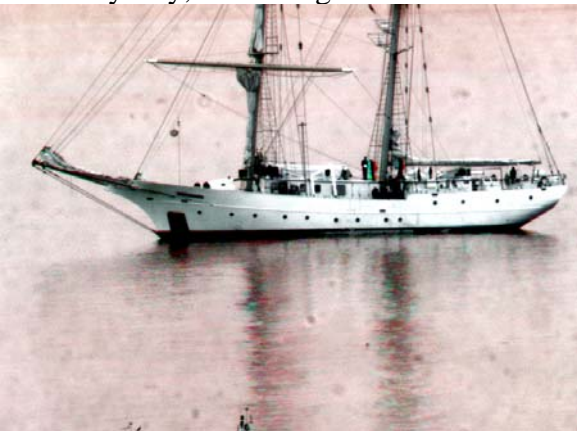

Polarized 2 image of a sailing ship in Monterey Bay, CA 8 August 2008 0921

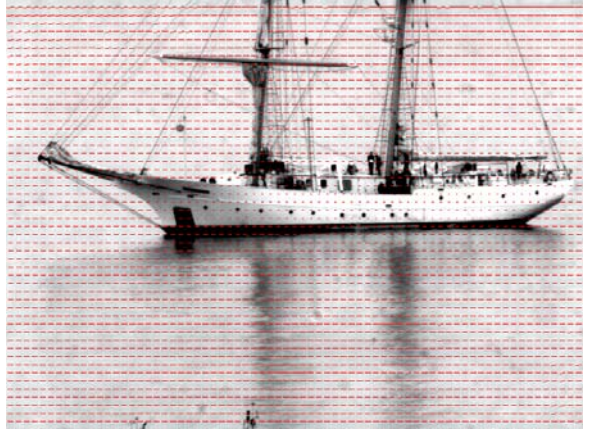

Monterey Bay, CA 8 August 2008 0921

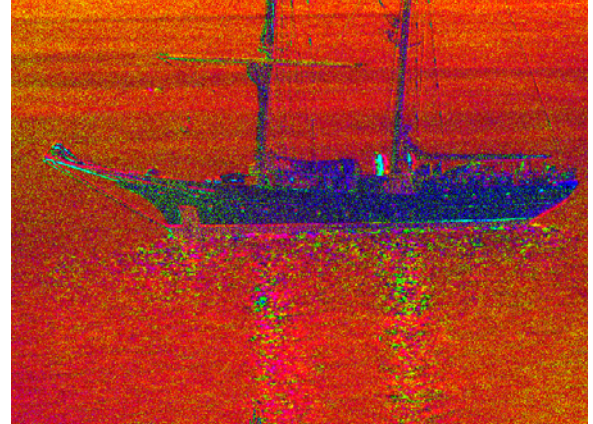

Angle as color hue of a sailing ship in Polarized 1 of a sailing ship in Monterey Bay, CA 8 August 2008 0921

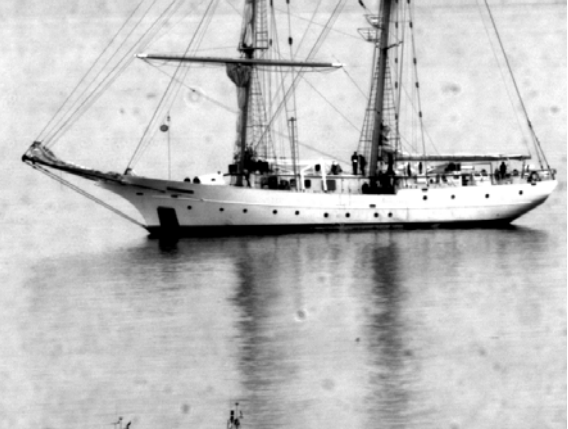

Intensity (S2) a sailing ship in Monterey Bay, CA 8 August 2008 0921

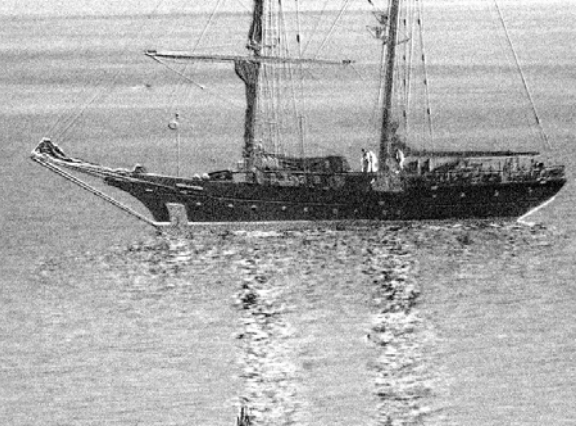

Vectors of Polarization of a sailing ship in DOLP image of a sailing ship in Monterey Bay, CA 8 August 2008 0921

Figure 36. Angle as color, Polarized 1 & 2, Intensity, Vectors of Polarization and DOLP

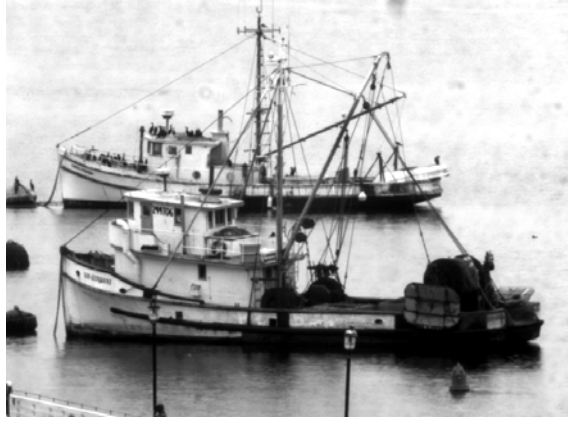

I (S0) image of a pair of fishing boats in Monterey Bay, CA on 8 August 2008 1042

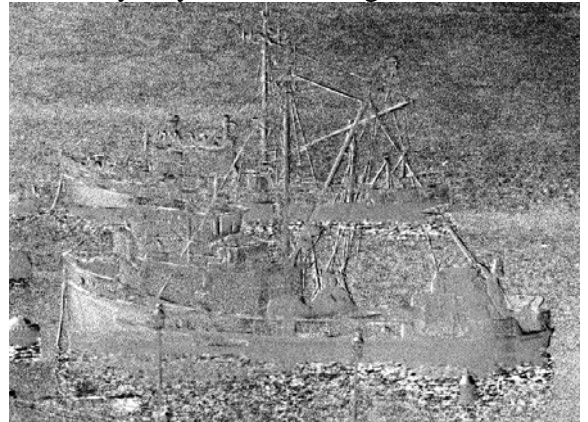

U (S2) image of a pair of fishing boats in Monterey Bay, CA on 8 August 2008 1042

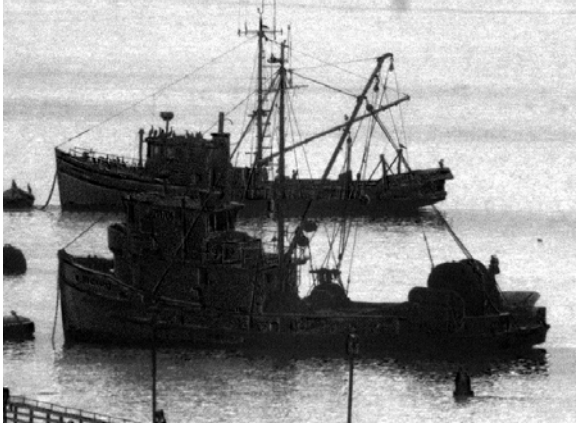

Q (S1) image of a pair of fishing boats in Monterey Bay, CA on 8 August 2008 1042

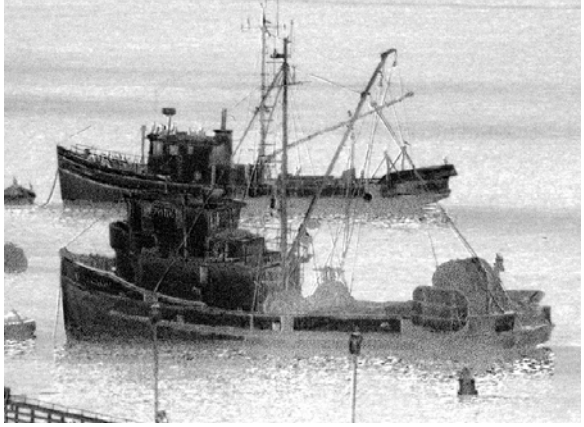

DOLP image of a pair of fishing boats in Monterey Bay, CA on 8 August 2008 1042

Figure 37. S(0), S(1), S(2) and DOLP images of a pair of fishing boats in Monterey Bay, Monterey, CA

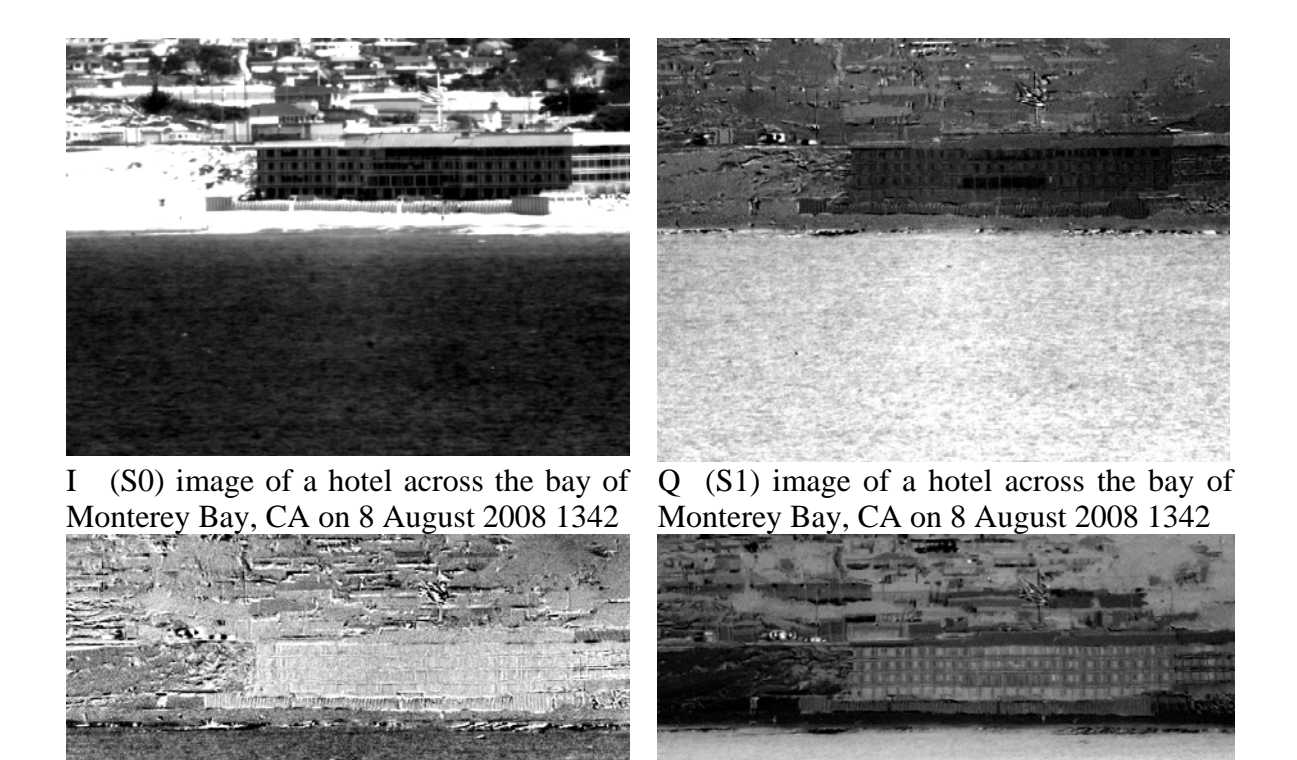

U (S2) image of a hotel across the bay of Monterey Bay, CA on 8 August 2008 1342

DOLP image of a hotel across the bay of Monterey Bay, CA on 8 August 2008 1342

Figure 38. S(0), S(1), S(2) and DOLP of a hotel on the beach in Monterey Bay, Monterey, CA

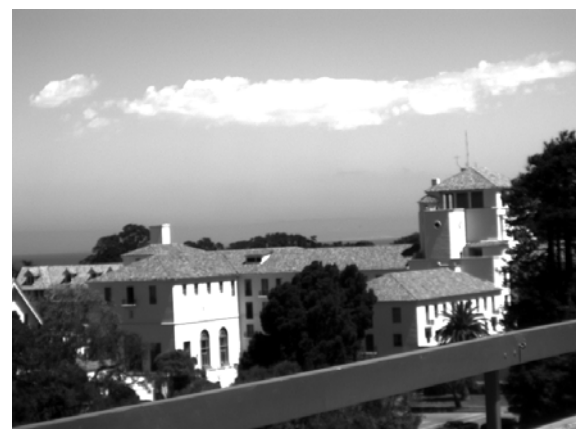

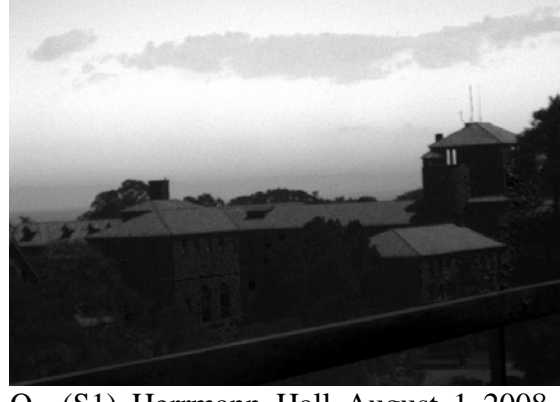

I (S0) Herrmann Hall August 1 2008 at 1217

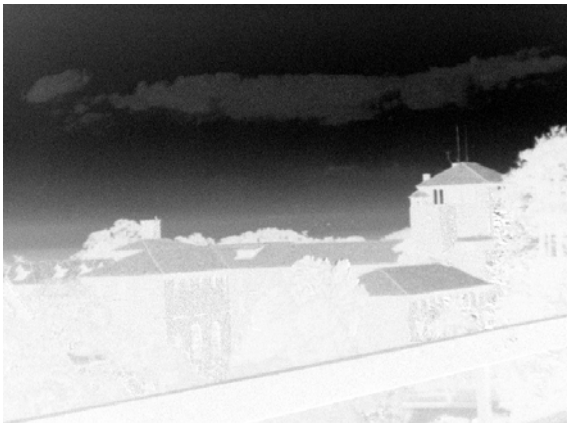

Q (S1) Herrmann Hall August 1 2008 at 1217

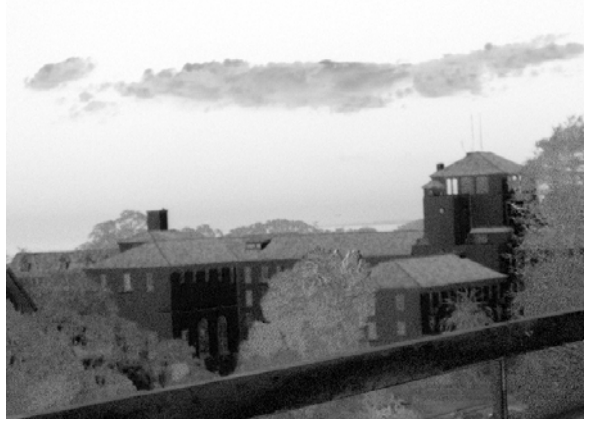

U (S2) Herrmann Hall August 1 2008 at DOLP Herrmann Hall August 1 2008 at 1217 1217

Figure 39. S(0), S(1), S(2) and DOLP of Herrmann Hall on campus of Naval Post Graduate School in Monterey, CA

These images were useful for learning what ENVI could do; the next step was to use the feature that the Bossa Nova Camera software offered for time sequencing of images. The Bossa Nova software did not take a "normal" picture. Instead, the software captures three data files: the I, Q, and U of the Stokes Vectors. These three data files then can be used in various imaging software packages; this experiment used ITT Visual Information Solutions' IDL.

IDL has the ability to do either easy imagery analysis or rather complex programming to get specific data out of a raw data set. Data sets can be imported into IDL for signal processing, mathematical and statistical analysis, but this project used the imagery processing tools available in IDL. The author made his own code for the image processing with IDL.

The Appendix lists the code for IDL that was used to process the images.

The time-sequenced images—in movie format—are DOLP, Hue (S1) and Intensity (S0).

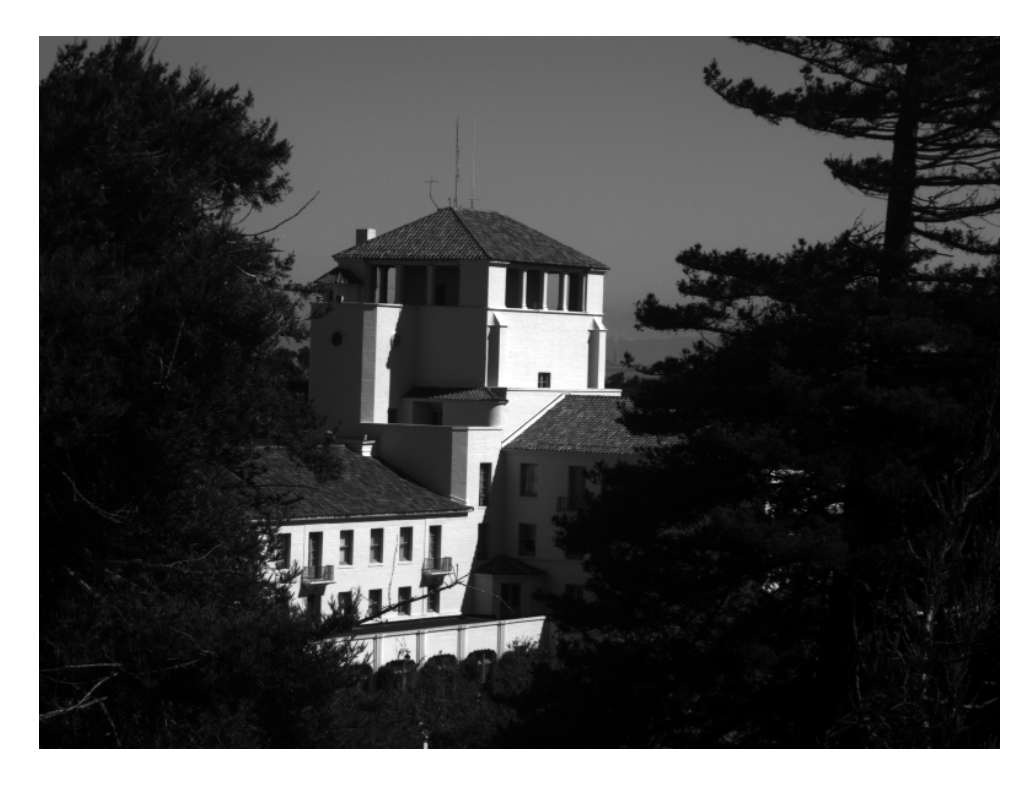

Figure 40. S0 (Animation, click to play)

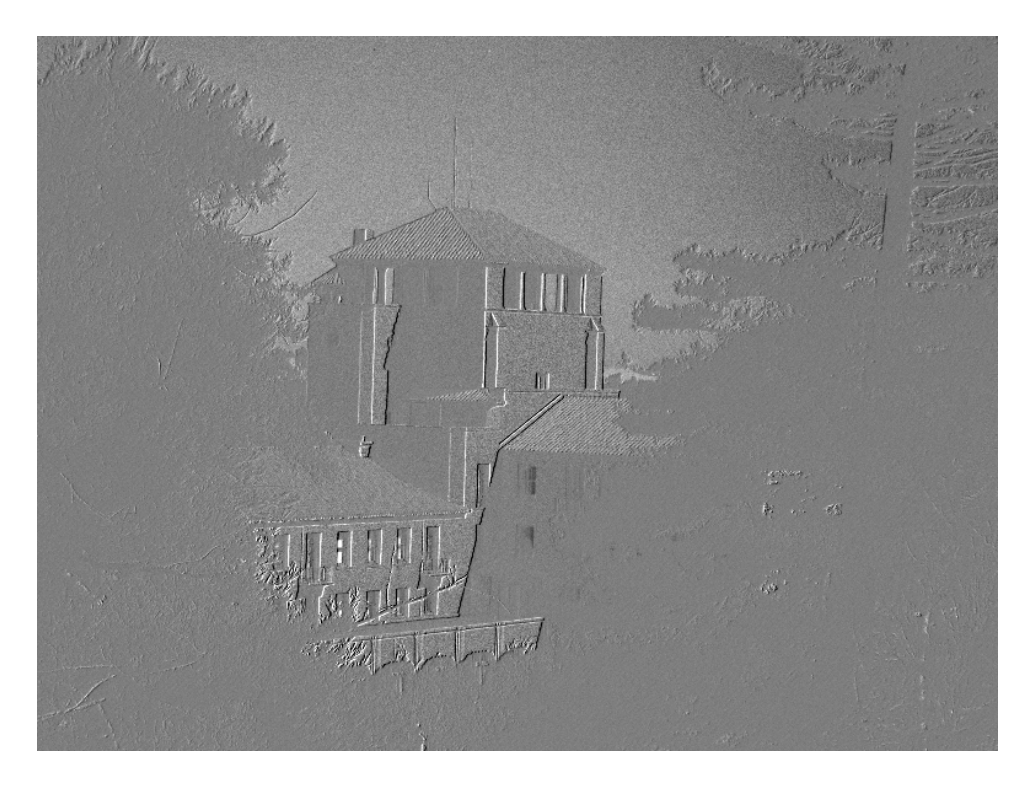

Figure 41. S1 (Animation, click to play)

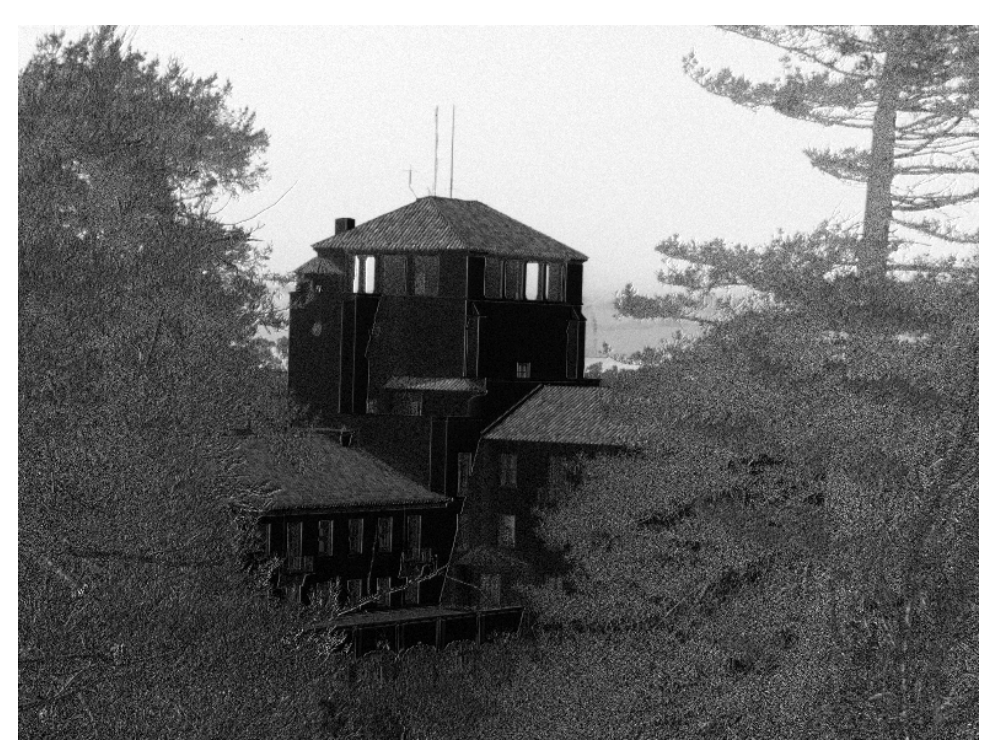

Figure 42. DOLP (Animation, click to play)

Figure 43 is the image of Regions of Interest that was used for the analysis. Description: Tree is green, Sky is blue, Roof is red, Herrmann Hall wall is white (black in the graph in Figure 44).

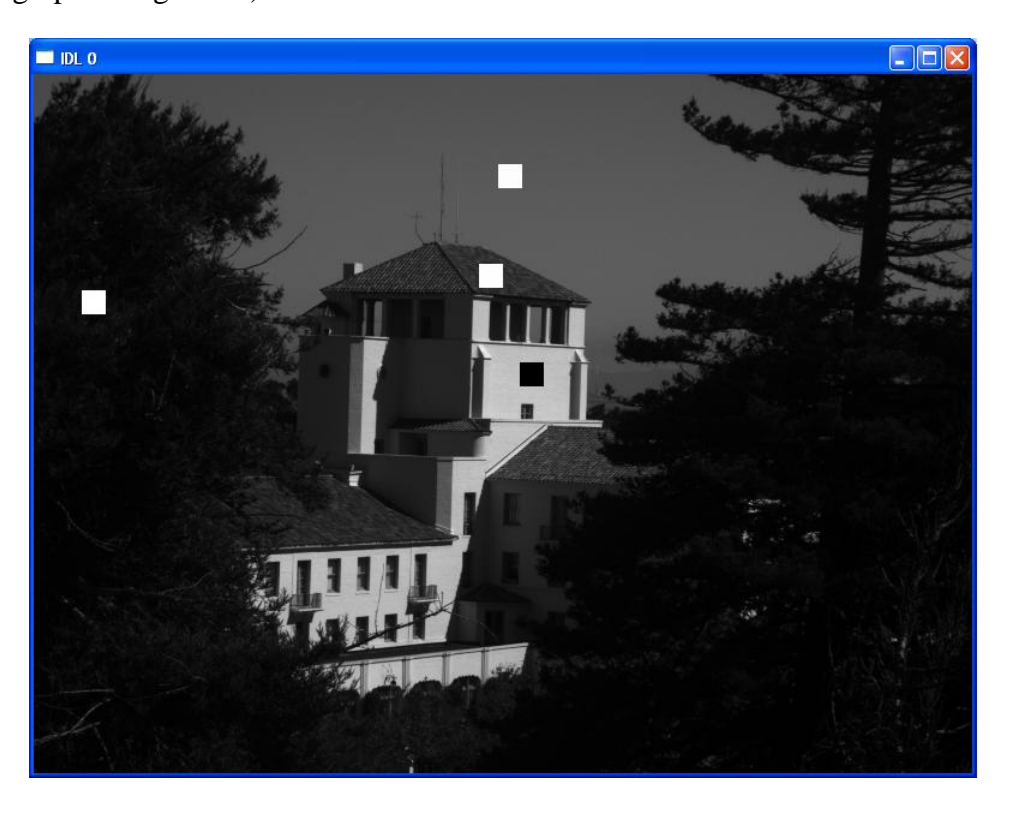

Figure 43. Regions of interest, Herrmann Hall

#### **B. CONCLUSION**

Figure 44 shows the graph of the ROIs that were selected for analysis. According to this graph, over the four-hour period of staring at Herrmann Hall there seems to be no overall change in the degree of linear polarization in any of the identified regions of interest. There was some assumption that there would be some changes on the region selected on the roof of Herrmann Hall. It was also assumed that there would be no changes in the regions in the sky and the tree.

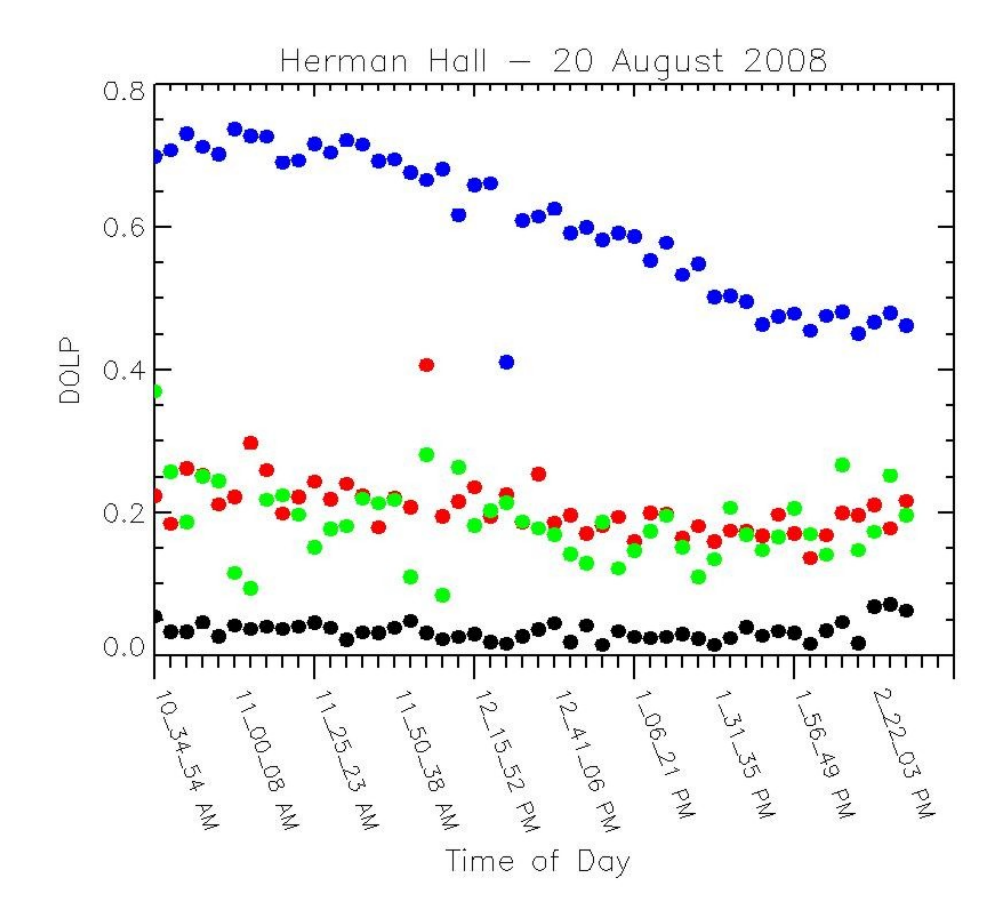

Figure 44. Change in the degree of linear polarization over four-hour period at Herrmann Hall

The graph suggests some consistency in DOLP, even though there were significant changes in polarization.

#### **C. SUMMARY**

In the past, Polarimetric imaging was quickly overlooked because of the computing power needed to process the images. This reexamination of Polarimetric imaging in today's computing world is a tremendous opportunity for scientific and military applications. These were the first steps in applying new computing power technology in an attempt to solve some of the problems encountered in combat areas around the world. This thesis found no indication of significant changes in the degree of linear polarization over a four-hour time period on a static object, Herrmann Hall.

#### **D. FUTURE APPLICATIONS**

The next natural evolution for this research would be to move the camera out to an area that either sees a high volume of pedestrian traffic or one that rarely sees any physical change to the land, to see what information can be extracted from the camera in the area of degree of linear polarization. Besides land, there could be great information extracted in the area of shallow waters or shore areas by taking the camera to a shallow water area and seeing what information could be extracted over a given period of time. A longer-term goal could be a coupling of polarimetric imaging with a Coast Guard Automatic Identification System (AIS) tracking system, in either a long loiter airship or a low earth satellite system. These tools could enable protection of the U.S. coastline and help protect the U.S. mercantile system and international economics.

## **APPENDIX: COMPUTER CODE FOR IMAGE PROCESSING WITH IDL**

*dir = 'S:\Polarimetry\SALSA\_Data\pssmith\_data\23jul20081134 ballsncone-time\' dir = 'S:\Polarimetry\SALSA\_Data\pssmith\_data\20aug2008-hermantimed\' dir = 'Q:\20aug2008-herman-timed\' cd, dir outdir = 'S:\Polarimetry\SALSA\_Data\pssmith\_data\20aug2008-hermantimed\Analysis\' outdir = 'Q:\20aug2008-herman-timed\Analysis'* 

*xdim = 782 & ydim = 582* 

*files = file\_search( dir, 'I.txt', count = nfiles) help, files, nfiles* 

*;nfiles = 1* 

*dolp = fltarr(xdim,ydim, nfiles) s0 = uintarr(xdim,ydim, nfiles) s1 = intarr(xdim,ydim, nfiles) s2 = intarr(xdim,ydim, nfiles) dat = intarr( xdim, ydim)* 

*s0\_file = 'I.txt' s1\_file = 'Q.txt' s2\_file = 'U.txt'* 

*;Display images to check* 

 *!order=1 window, 0, xsize = xdim, ysize = ydim window, 1, xsize = xdim, ysize = ydim* 

*for ifile = 0, nfiles-1 do begin file = files(ifile) nele2 = strlen(file) !p.title = strmid( file, nele2-25, 25)* 

*nele = strlen( file) nn = nele - 5 indir = strmid( file, 0, nn) help, indir* 

```
dat = uintarr( xdim, ydim) 
  openr, 1, indir+s0_file 
  readf, 1, dat 
  close, 1 
s0(*,*,ifile) = dat 
wset, 1 & tvscl, dat 
;wset, 0 & plot, dat, psym=3, ytitle ='S0'
```

```
dat = intarr( xdim, ydim) 
  openr, 1, indir+s1_file 
  readf, 1, dat 
  close, 1 
sI(*, * , ifile) = dat;wset, 1 & tvscl, dat 
;wset, 0 & plot, dat, psym=3, ytitle = 'S1'
```
 *openr, 1, indir+s2\_file readf, 1, dat close, 1 s2(\*,\*,ifile) = dat ;wset, 1 & tvscl, dat ;wset, 0 & plot, dat, psym=3, ytitle = 'S2'* 

#### *endfor*

$$
s0 = float(S0)
$$
  

$$
s1 = float(S1)
$$
  

$$
s2 = float(S2)
$$

# *;Calculate DOLP*

 $d$ *olp* =  $(sqrt(s1^2 + s2^2)/s0)$ 

```
;Display images to check 
  !order=1 
  window, 1, xsize = xdim, ysize = ydim 
  tvscl, dolp(*,*,0) 
  wset, 0 
  plot, dolp(*,*,0), psym = 3, ytitle = 'DOLP'
```
*;Find 2% strecth thresholds ; pct\_stretch, s0, 2, min\_s0, max\_s0 ; pct\_stretch, s1, 2, min\_s1, max\_s1 ; pct\_stretch, dolp, 2, min\_dolp, max\_dolp* 

*;min\_s0 = min(s0) & max\_s0 = max(s0)* 

$$
; min\_s1 = min(s1) & max\_s1 = max(s1)
$$
\n
$$
; min\_dolp = min(dolp) & max\_dolp = max(dolp)
$$

$$
; tree - x = 40, y = 400
$$
  
\n
$$
nx = 20
$$
  
\n
$$
tree_x = 40 + indgen(nx)
$$
  
\n
$$
tree_y = 180 + indgen(nx)
$$
  
\n
$$
; herman
$$
  
\n
$$
h_x = 405 + indgen(nx)
$$
  
\n
$$
h_y = 240 + indgen(nx)
$$
  
\n
$$
; root
$$
  
\n
$$
r_x = 370 + 1 + indgen(nx)
$$
  
\n
$$
r_y = 160 - 2 + indgen(nx)
$$
  
\n
$$
; sky
$$
  
\n
$$
s_x = 387 + indgen(nx)
$$
  
\n
$$
s_y = 75 + indgen(nx)
$$

*image = bytscl( s0)* 

for 
$$
i = 0
$$
,  $ny-1$  do begin  
\n $ty = tree_y(i)$   
\n $image(\text{ tree}\_x, \,ty) = 255$   
\n $hy = h_y(i)$   
\n $image(\, h_x, \, hy) = 0$   
\n $ry = r_y(i)$   
\n $image(\, r_x, \, ry) = 254$   
\n $sy = s_y(i)$   
\n $image(\, s_x, \, sy) = 253$ 

*tv, image endfor* 

*rois = fltarr( nx, ny, nfiles, 4)* 

*rois( 0:nx-1, 0:ny-1, 0:nfiles-1, 0) = dolp( tree\_x, tree\_y, 0:nfiles-1) rois( 0:nx-1, 0:ny-1, 0:nfiles-1, 1) = dolp( h\_x, h\_y, 0:nfiles-1) rois( 0:nx-1, 0:ny-1, 0:nfiles-1, 2) = dolp( r\_x, r\_y, 0:nfiles-1) rois( 0:nx-1, 0:ny-1, 0:nfiles-1, 3) = dolp( s\_x, s\_y, 0:nfiles-1)* 

*roi = reform( rois, 20\*20, 48, 4) roi2 = congrid( roi, 1, 48, 4)* 

*red = 255 green = 255\*256L blue = 255\* 256L \* 256L white = red+ green + blue* 

*wset, 0* 

*plot, roi(\*,\*,3), psym = 3, /nodata, ytitle = 'DOLP' oplot, roi*(\*,\*,3),  $psym = 3$ ,  $color = blue$ *oplot, roi (\*,\*, 1), psym = 3, color = white oplot, roi*(\*,\*,2),  $psym = 3$ ,  $color = red$ *oplot, roi(\*,\*,0), psym = 3, color = green* 

*wset, 1 radius = 0.5*  *circle = 2\*!pi\*findgen(9)/8 usersym, radius\*sin(circle), radius\*cos(circle), /fill* 

*plot, roi2(\*, \*, 3), psym = 8, /nodata, ytitle = 'DOLP' oplot, roi2*(\*,\*,3),  $psym = 8$ ,  $color = blue$ *oplot, roi2 (\*,\*, 1), psym = 8, color = white oplot, roi* $2$ (\*,\*,2), *psym* = 8, *color* = *red oplot, roi2(\*,\*,0), psym = 8, color = green* 

*lables = strarr( 1, nfiles) for ifile = 0, nfiles-1 do begin file = files(ifile) nc = strlen(file) pos = nc-1 n1 = strpos( file, '\', pos, /reverse\_search) n2 = strpos( file, '\', n1-1, /reverse\_search) delta = n1 -n2 lable = strmid(file, n2+1, delta-1) help, lable lables( 0, ifile) = lable endfor* 

*window, 1, xsize = 900, ysize = 800 erase, white* 

*!p.title = 'Herman Hall - 20 August 2008' plot, roi2(\*, \*, 3), psym = 8, /nodata, ytitle = 'DOLP', \$ xtickname = replicate(' ', nfiles), \$ position = [150, 250, 850, 750] , /device, \$* 

*xticklen* =  $-0.05$ *, xstyle* = 8*, /noerase, color* = 0 *oplot, roi2*(\*,\*,3),  $psym = 8$ ,  $color = blue$ *oplot, roi2 (\*,\*, 1), psym = 8, color = 0 oplot, roi2(\*,\*,2) , psym = 8, color = red oplot, roi2(\*,\*,0), psym = 8, color = green* 

*axis, 0, 0.8, xax = 1, color = 0, xtickname = replicate(' ', 45)* 

*for i = 0, 48, 5 do begin xyouts, i, -0.05, lables(0, i), orient = 290, color = 0 endfor* 

*xyouts, 24, -0.25, 'Time of Day', align = 0.5, size = 1.8, color = 0* 

*red = 255 green = 255\*256L blue = 255\* 256L \* 256L white = red+ green + blue window, 2, xsize = 900, ysize = 800 erase, white* 

*radius = 1.5 circle = 2\*!pi\*findgen(9)/8 usersym, radius\*sin(circle), radius\*cos(circle), /fill* 

*!p.title = 'Herman Hall - 20 August 2008' plot, roi2(\*, \*, 3), psym = 8, /nodata, ytitle = 'DOLP', \$ xtickname = replicate(' ', nfiles), \$*
*position* = 
$$
[150, 250, 850, 750]
$$
, /*device*, \$  
xticklen = -0.04, xstyle = 8, /*nocase*, color = 0, \$  
xthick = 2, ythick = 2, charsize = 1.6  
oplot, roi2(\*,\*,3), psym = 8, color = blue  
oplot, roi2(\*,\*, 1), psym = 8, color = 0  
oplot, roi2(\*,\*,2), psym = 8, color = red  
oplot, roi2(\*,\*,0), psym = 8, color = green

*axis, 0, 0.8, xax = 1, color = 0, xtickname = replicate('', 45), xthick = 2* 

*for i = 0, 48, 5 do begin xyouts, i, -0.05, lables(0, i), orient = 290, color = 0,size = 1.3 endfor* 

*xyouts, 24, -0.3, 'Time of Day', align = 0.5, size = 1.8, color = 0* 

*;outfile = 'Herman.dat' ;openw, 5, outfile ;forwrt, 5, s0 ;forwrt, 5, s1 ;forwrt, 5, s2 ;forwrt, 5, dolp ;close, 5* 

*;stop END* 

## **LIST OF REFERENCES**

- Andreou, A., & Kalayjian, Z. (2002, December). Polarization imaging: Principles and integrated polarimeters. *IEEE Sensors Journal, 12*(6).
- Aytur, O. (n.d.). *Experiment 8: polarization*. Retrieved September 4, 2008, from http://www.ee.bilkent.edu.tr/~ee428/manual/html/node12.html
- Bernard, G. D., & Wehner, R. (1977). Functional similarities between polarization vision and color vision. *Optical Research, 17*, 1019-1028.
- Bossa Nova Tech. (2007). *Salsa linear Stokes polarization imaging user manual*. Venice, CA: Bossa Nova Technologies.
- Bossa Nova Tech. (2007). *Polarization imaging SALSA camera applications*. Venice, CA: Bossa Nova Technologies.
- Brosseau, C. (1998). *Fundamentals of polarized light: A statistical optica approach*. Danvers, MA: John Wiley & Sons.
- Cady, F. M., & Krings, D. (1998, October). Spatially resolved Stokes vector measurements. *Review of Scientific Instruments, 69*(3491). Retrieved September 3, 2008, from http://scitation.aip.org/getabs/servlet/ GetabsServlet?prog= normal&id=RSINAK000069000010003491000001&idtype=cvips&gifs=yes
- CeNing Optics. (2006). *Fresnel rhomb retarders*. Retrieved September 3, 2008, from http://www.cn-optics.com/product/Fresnel%20rhomb%20retarders.asp
- Centre National D'Etudes Spatiales [CNES]. (2008). *POLDER: Atmosphere, land, and ocean mission: Climate research and environment monitoring*. Retrieved September 13, 2008 from http://smsc.cnes.fr/POLDER/
- The Citizens' Compendium. (2008). *Maxwell equation.* Retrieved September 18, 2008, from http://en.citizendium.org/wiki/Maxwell's\_equations
- Collett, E. (2005). *Field guide to polarization.* Bellingham, Wash.: SPIE Press.
- Coulson, K., Whitehead, V., & Campbell, C. (1986). Polarized views of the Earth from orbital altitude. *Proc. SPIE. 636-Oceans Optics, 8*, 35-41.
- Dozier, J. (2008). *Al Hazan*. Retrieved June 15, 2008, from http://www.geog.ecsb.edu/~jeff/115a/history/alhazen.html
- Dutch, S. (1997). *Light and polarization*. Retrieved September 13, 2008, from http://www.uwgb.edu/dutchs/PETROLGY/GENLIGHT.HTM
- Earth Observation Research Center. (1997). *Polarimetric observation by PALSAR*. Retrieved September 3, 2008, from http://www.eorc.jaxa.jp/ALOS/img\_up/pal\_polarization.htm
- Egan, W. (1991). Terrestrial polarization imagery obtained from Space Shuttle characterization and interpretation. *Applied Optics, 30*, 435-442.
- Egan, W. (1998, July). Polarization and surface roughness. *SPIE Conference on Scattering and Surface Roughness II, 3426*, 144-152.
- Egan, W. (2003). *Optical remote sensing*: *science and technology*. New York: M. Dekker.
- Fischer, P., Skelton, S. E., Leburn, C. G., Streuber, C. T., Wright, E. M., & Dholakia, K. (2007). The dark spots of Arago. *Optics Express, 15*(19), 11860-11873. Retrieved September 3, 2008, from http://www.opticsinfobase.org/abstract.cfm?URI=oe-15- 19-11860
- Freebase alpha. (2008). *Haidinger's brush*. Retrieved September 3, 2008, from http://www.freebase.com/view/guid/9202a8c04000641f800000000006108a
- Goldstein, D. H., & Collett, E. (2003). *Polarized light* (2<sup>nd</sup> rev. and expanded ed.). New York: M. Dekker.
- Halliday, D., Resnick, R., & Walker, J. (2001). *Fundamentals of physics* (6<sup>th</sup> ed.). New York: John Wiley and Sons.
- Israel, S. A., & Duggin, M. J. (1992). Characterization of terrestrial features using Space-Shuttle-based polarimetry. *Geosciences and Remote Sensing Symposium, l2*, 1547-1549.
- Jenkins, F. A., & White, H. E. (1976). *Fundamentals of optics*. New York: McGraw Hill Inc.
- Kalawasky, R. S. (1990, April 6). Polarimetric image processing: An important new tool for remote sensing. *IEEE Colloquium on Recent Developments in Image Processing Applications in Remote Sensing*, 1-7.
- Konnen, G. P. (1985). *Polarized light in nature (Geopolarisserd light in de natuur)*. New York: Cambridge University Press.
- Lyot, B. (1929, January). Research on the polarization of light from planets and from some terrestrial substances. *Annales de l'Observatoire de Paris, 8*.
- Meleg, E. (n.d.). *Ethan Meleg nature photography*. Retrieved September 13, 2008, from http://www.ethanmeleg.com/main.htm
- Molecular Expressions. (2008). *Polarized light microscopy interactive Java tutorials: Brewster's Angle*. Retrieved September 3, 2008, from http://micro.magnet.fsu.edu/primer/java/polarizedlight/brewster/
- Moody, M. F. (1962). Evidence for the intraocular discrimination of vertically and horizontally polarized light by octopus. *Journal of Experimental Biology, 39*(1), 21-30. Retrieved September 3, 2008, from http://jeb.biologists.org/cgi/reprint/39/1/21
- National Aeronautics and Space Administration (NASA). (2007). *The electromagnetic spectrum*. Retrieved September 3, 2008, from http://science.hq.nasa.gov/kids/imagers/ems/visible.html
- Olsen, R. C. (2007). *Remote sensing from air and space*. Bellingham, WA: SPIE Press.
- Paine, D., & Kiser, J. (2003). *Aerial Photography and Image Interpretation*. Danvers, MA: John Wiley & Sons.
- Parker, T. C. (2007). An invariant display strategy for polarimetric imagery (U) (Masters Thesis, Naval Postgraduate School, December 2007).
- Shkuratov., Y., & Opanasenko, N. (1998, November). Lunar surface imaging polarimetry: I. roughness and grain size. *Icarus, 136*(1), 69-103.
- Sumrain, S, & Giakos, G. (2005, May). Efficient polarimetric detection of man-made targets*. International Workshop on Imaging Systems and Techniques*, 20-25.
- The Physics Classroom Tutorial. (2008). *Polarization by use of a Polaroid filter*. Retrieved September 18, 2008, from http://www.glenbrook.k12.il.us/GBSSCI/PHYS/CLASS/light/u12l1e.html
- The Tiffen Company. (2008). *Tiffen circular polarizers*. Retrieved September 3, 2008, from http://www.2filter.com/tiffen/TiffenPolarizerFilters.html
- Tyo, S., et al. (1995, March). Polarization-difference imaging: A biologically inspired technique for observation through scattering media. *Optics Letters, 20*(6), 608- 610.
- Tyo, S., et al*.* (1996, April). Target detection on optical scattering media by polarization difference imaging. *Applied Optics, 35*(11), 1855-1870.
- Tyo, S., et al. (1998, February). Colormetric representation for use with polarizationdifference imagery in scattering media. *Journal of Optical Scientists of America, 15*(2), 367-374.
- Tyo, S., et al. (2006, August 1). Review of passive imaging polarimerty for remote sensing application. *Applied Optics 45*(22), 5453-5469.
- University of Colorado at Boulder. (2008). *Polarization*. Retrieved September 18, 2008, from http://www.colorado.edu/physics/2000/polarization/polarizationII.html
- University of Minnesota Continental Tectonics & Metamorphic Geology. (2003). *GEOL 2301 Minerology Fall 2003*. Retrieved September 18, 2008, from http://www.geo.umn.edu/courses/2301/fall2003/min16\_optics2.html
- Walraven, R. (1977). Polarization imagery. *SPIE Optical Polarimetry, 112*, 165-167.
- Walraven, R. (1981, January/February). Polarization imagery. *Optical Engineering 20*(1), 14-18.
- Zallat, J., Graebling, P., & Takakura, Y. (2003). Using polarimetric imaging for material classification. *International Conference on Image Processing*, 827-830.

## **INITIAL DISTRIBUTION LIST**

- 1. Defense Technical Information Center Ft. Belvoir, Virginia
- 2. Dudley Knox Library Naval Postgraduate School Monterey, California